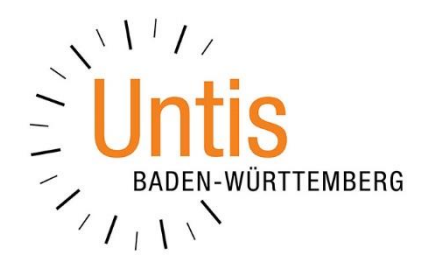

# **Wiederaufnahme des Schulbetriebs für alle Klassen nach den Pfingstferien**

**(Stand: 14.05.2020)**

# **Vorwort**

Mit seinem Schreiben vom 12.05.2020 informiert das Ministerium für Kultus, Jugend und Sport über den Ausbau des Präsenzunterrichts an den auf der Grundschule aufbauenden Schulen. Ein wesentlicher Bestandteil dieser Vorgaben ist ein rollierendes System, in welchem die Klassen im Wochenwechsel mit Präsenzunterricht versorgt werden.

In dieser Dokumentation werden wir die Vorgehensweise zur Planung von wöchentlichen Wechseln thematisieren. Beachten Sie hier bitte folgenden Hinweis:

• *Kunden mit Untis Express*

In Untis Express ist bereits ist bereits eine Möglichkeit vorhanden, mit unterschiedlichen Wochen (A- und B-Wochen) zu planen.

• *Kunden mit Untis / Untis MultiUser*

In den "großen" Untis-Varianten ist für die Planung von A- und B-Wochen das Modul Mehrwochenstundenplan unbedingt notwendig. Sie können die lizensierten Module unter START · EINSTELLUNGEN LIZENZDATEN kontrollieren. Wenn Ihre Schule das Modul Mehrwochenstundenplan nicht lizensiert hat, stellen wir Ihnen gerne bis zum Schuljahresende eine kostenfreie Testlizenz aus. Senden Sie uns dann bitte einen vollständig ausgefüllten und unterzeichneten [Bestellschein](https://untis-baden-wuerttemberg.de/download/bestellschein-untis?wpdmdl=3576&masterkey=5e7373dba4901) an [info@untis-bw.de.](mailto:info@untis-bw.de)

Die Abstands- und Hygienemaßnahmen, sowie damit verbundene Klassenteilungen haben auch weiterhin Bestand, so dass die Vorgehensweise zur Teilung von Klassen aus unserem Dokument [Wiederaufnahme des Schulbetriebs zum 04.05.2020](https://untis-baden-wuerttemberg.de/download/wiederaufnahme-des-schulbetriebs-ab-04-05-2020?wpdmdl=3775&masterkey=5ea292c013a13) weiterhin angewendet werden kann / muss.

Da es sich bei den im Folgenden aufgeführten Vorgehensweisen um gravierende Änderungen an den bisherigen Planungsdaten handelt, empfehlen wir auch hier das Anlegen einer Sicherung bevor Sie mit der Umsetzung beginnen. Ferner empfehlen wir, die Dokumentation vollständig zu lesen, bevor Sie die Arbeit im Programm beginnen.

Sollte eine Anpassung / Erweiterung dieses Dokuments, aufgrund neuer Erkenntnisse oder Beschlüsse des Ministeriums, erforderlich sein, so werden wir die jeweils aktuelle Fassung auf unserer Internetseite [www.untis-bw.de/corona](http://www.untis-bw.de/corona) zur Verfügung stellen.

# **Inhaltsverzeichnis**

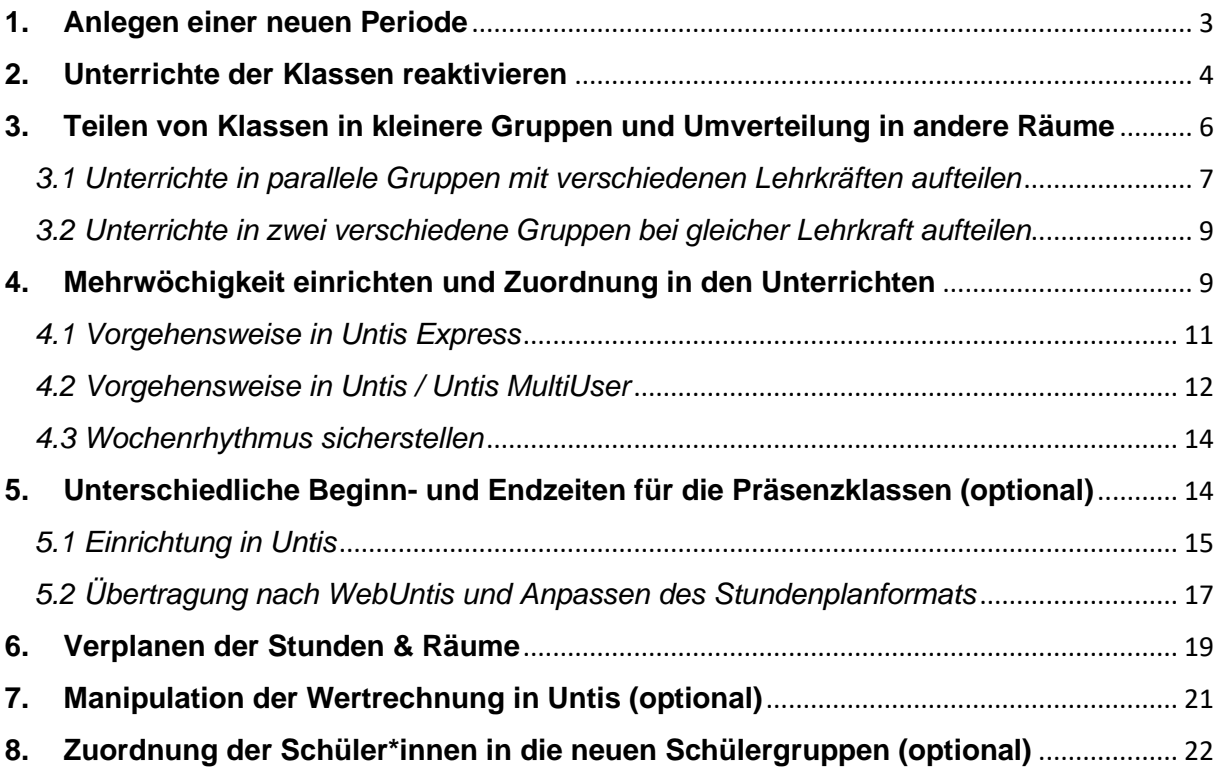

# <span id="page-3-0"></span>**1. Anlegen einer neuen Periode**

Die zu planenden Veränderungen am Stundenplan erfordern auch in diesem Fall das Einrichten einer neuen Periode. Daher hier noch einmal die Vorgehensweise zum Einrichten neuer Perioden (vgl. auch Dokument [Wiederaufnahme des Schulbetriebs](https://untis-baden-wuerttemberg.de/download/wiederaufnahme-des-schulbetriebs-ab-04-05-2020?wpdmdl=3775&masterkey=5ea292c013a13)  [zum 04.05.2020\)](https://untis-baden-wuerttemberg.de/download/wiederaufnahme-des-schulbetriebs-ab-04-05-2020?wpdmdl=3775&masterkey=5ea292c013a13). In Untis Express und Untis ist das Anlegen neuer Perioden nur dann möglich, wenn eines der Module Vertretungsplanung (Untis / Untis Express) oder Mehrwochenstundenplan (Untis) lizenziert wurde! Sollten Sie Untis Express ohne Vertretungsplanung lizensiert haben und kein WebUntis einsetzen, erstellen Sie anstelle einer neuen Periode eine Kopie Ihrer bisherigen Stundenplandatei. Führen Sie anschließen die unter Punkt 2. bzw. Punkt 2.2 aufgeführten Schritte durch.

Im Modus Stundenplanung wechseln Sie in das Menü START. Mit einem linken Mausklick auf die Schaltfläche PERIODEN (siehe Abbildung 1 – roter Rahmen) öffnen Sie das Periodenfenster, in welchem Sie die Perioden verwalten können. Wählen Sie die sog. Mutterperiode mit einem linken Mausklick aus – im Beispiel der Abbildung 1 ist dies die Periode Phase1. Damit wird die neu angelegte Periode auf Grundlage der Daten der Periode Phase1 gebildet.

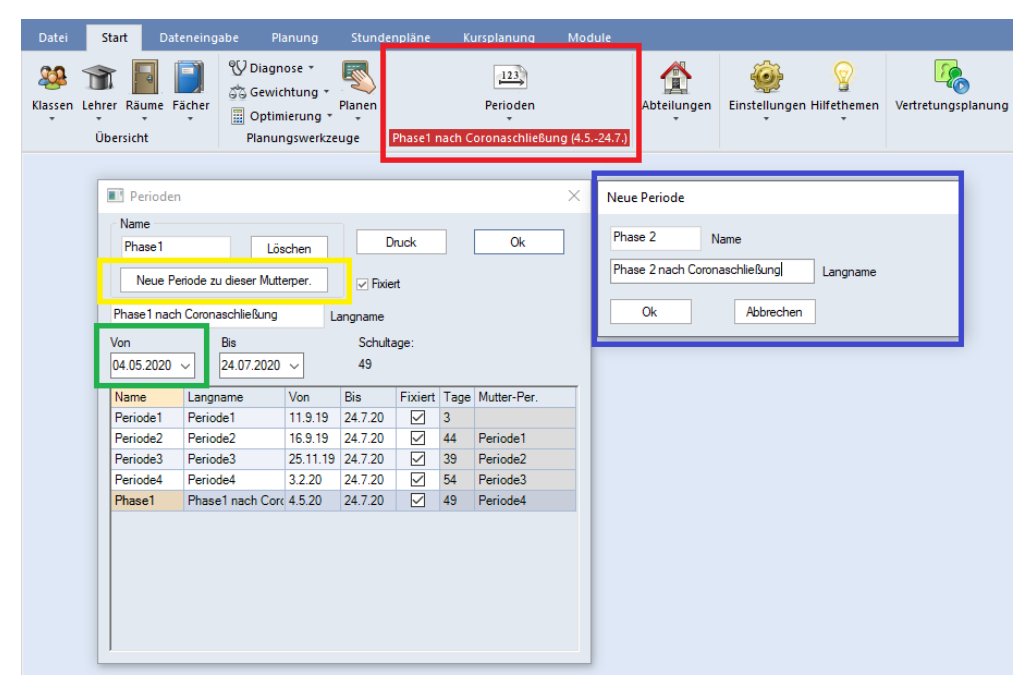

**Abbildung 1 – Das Anlegen einer neuen Periode**

Nachdem Sie die gewünschte Mutterperiode ausgewählt haben, klicken Sie auf die Schaltfläche NEUE PERIODE ZU DIESER MUTTERPER. (siehe Abbildung 1 – gelber Rahmen), so dass sich das Fenster zum Anlegen der neuen Periode öffnet (siehe Abbildung 1 – blauer Rahmen). Tragen Sie in diesem Fenster bei Bedarf einen entsprechenden Namen ein und bestätigen Sie das Fenster mit OK. Die neue Periode wird somit angelegt. Klicken Sie diese neue Periode noch einmal mit einem linken Mausklick an und ändern Sie im Anschluss das Beginndatum (siehe Abbildung 1 – grüner Rahmen) z.B. auf den 15.06.2020. Das Enddatum der neuen Periode belassen Sie auf dem letzten Schultag des Schuljahres. Sollte die Phase 3 der Wiederaufnahme des Schulbetriebs geplant werden müssen, wird für diese Phase eine neue Periode eingerichtet, mit deren Beginn die bis dahin gültige Periode automatisch beendet.

Sobald dieser Schritt abgeschlossen ist, können Sie das Fenster PERIODEN mit der Schaltfläche OK schließen.

Wählen Sie nun über das Periodenauswahlmenü in der Symbolleiste START die neu angelegte Periode aus, um die folgenden Planungsschritte in dieser Periode durchzuführen (siehe Abbildung 2).

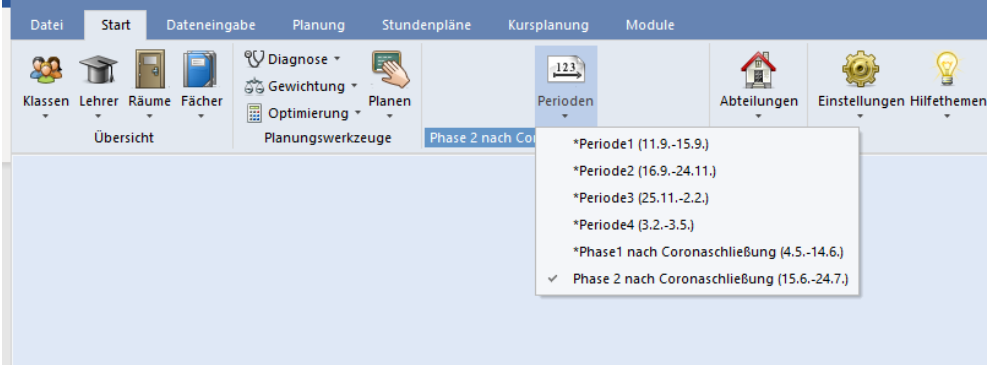

**Abbildung 2 – Das Periodenauswahlmenü**

Weiterführende Informationen zum Anlegen und Verwalten neuer Perioden finden Sie in unserer Dokumentation [Stundenplanänderungen im laufenden Schuljahr mit](https://untis-baden-wuerttemberg.de/wp-content/uploads/2018/02/perioden.pdf)  [Perioden.](https://untis-baden-wuerttemberg.de/wp-content/uploads/2018/02/perioden.pdf)

# <span id="page-4-0"></span>**2. Unterrichte der Klassen reaktivieren**

In unserer Dokumentation [Wiederaufnahme des Schulbetriebs ab dem 04.05.2020](https://untis-baden-wuerttemberg.de/download/wiederaufnahme-des-schulbetriebs-ab-04-05-2020?wpdmdl=3775&masterkey=5ea292c013a13) hatten wir zunächst die Unterrichte der Klassen, die nicht an der Schule präsent sind, durch die Funktion IGNORIEREN aus dem Stundenplan herausgenommen.

Diese Unterrichte müssen nun in der neuen Periode, die Sie unter Punkt 1 eingerichtet haben, wieder reaktiviert werden. Öffnen Sie dazu das Unterrichtsfenster, z.B. über DATENEINGABE · KLASSEN · UNTERRICHT. Deaktivieren Sie das Kennzeichen IGNORE (I) bei allen Unterrichten, die ab dem 15.06.2020 wieder in Form des Präsenzbetriebs verplant werden. Laut Schreiben des Ministeriums vom 12.05.2020 (Seite 2 – Punkt 2) sollen dies möglichst die Fächer Deutsch, Mathematik und die Fremdsprachen sein. Alle anderen Fächer sollen "je nach räumlicher und personeller Möglichkeiten" im Präsenzunterricht verplant werden.

Wenn Sie alle Unterrichte bestimmter Fächer wieder in Form von Präsenzunterrichten verplanen möchten, können Sie – alternativ zu dem Fenster KLASSEN UNTERRICHT – auch über DATENEINGABE das Fenster FÄCHER UNTERRICHT öffnen. Dort lässt sich das Kennzeichen IGNORE (I) schnell durch das Markieren aller Unterrichte entfernen. Dafür klicken Sie bei dem ersten Unterricht in die Zelle – nicht in das Kästchen, um das Kennzeichen zu aktivieren – der Spalte (I) IGNORE und markieren mit weiterhin gedrückter linker Maustaste alle weiteren betroffenen Unterrichte. Sobald alle Unterrichte markiert wurden klicken Sie in einem der markieren Unterrichte das Häkchen für das Kennzeichen (I) IGNORIEREN an. Es dauert nun ggf. eine Zeit, bis Untis das Kennzeichen bei allen markierten Unterrichten entfernt. Wundern Sie sich an der Stelle bitte nicht, wenn der Bildschirm kurzzeitig "einfriert". Sobald das Kennzeichen aus den markierten Unterrichten entfernt wurde, können Sie direkt weiterarbeiten.

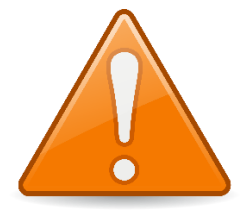

Beachten Sie dabei bitte die folgenden Hinweise:

Durch das Setzen des Kennzeichens IGNORE (I) wurde seinerzeit der Unterricht aus dem Stundenplan herausgenommen. Untis merkt sich jedoch, an welcher Position der Unterricht im Stundenplan verplant gewesen ist. Deaktivieren Sie in der neuen Planungsphase

das Kennzeichen IGNORE (I), so wird der Unterricht wieder aktiv in den Stundenplan gesetzt. Dabei wird genau die Position wieder eingenommen, die der Unterricht vor dem Ignorieren im Stundenplan hatte. Dadurch kann es u.U. zu Kollisionen bei den Lehrkräften kommen, die bereits in den Präsenzklassen eingesetzt sind, die seit dem 04.05.2020 wieder im Schulgebäude unterrichtet werden. Untis meldet hier auch eine Kollisionsgefahr, sobald Sie das Kennzeichen IGNORE (I) deaktivieren (siehe Abbildung 3 – roter Rahmen).

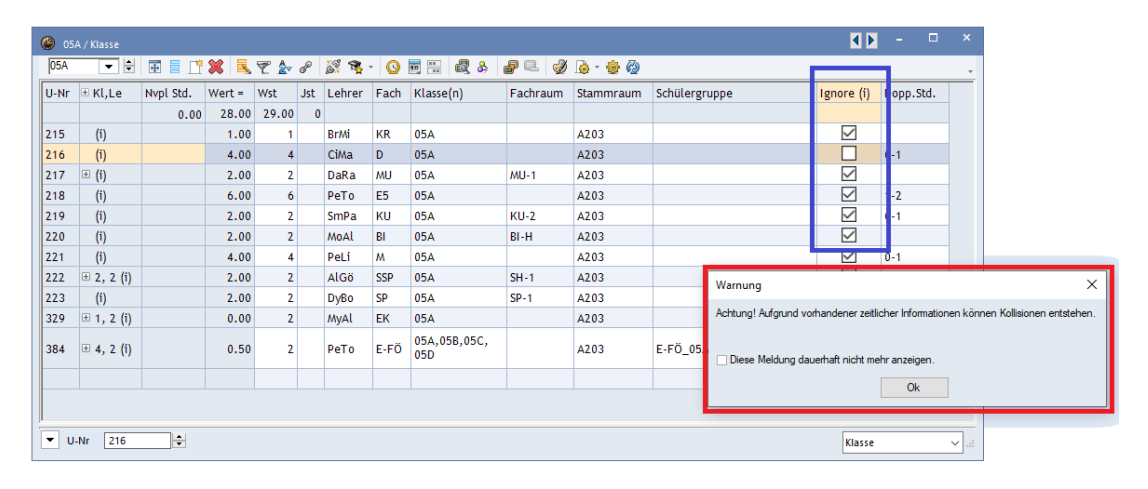

*Abbildung 3 – Kollisionshinweis nach Deaktivieren des Kennzeichen Ignore (i)*

Da der Stundenplan sicherlich ab dem 15.06.2020 neu erstellt werden muss, also auch für die bereits seit dem 04.05.2020 verplanten Präsenzklassen, können Sie vorab den Stundenplan entplanen. In Untis Express finden Sie die Funktion ALLE STUNDEN ENTPLANEN im Menü START (siehe Abbildung 4). Kunden mit Untis / Untis MultiUser öffnen das Menü PLANUNG (siehe Abbildung 5).

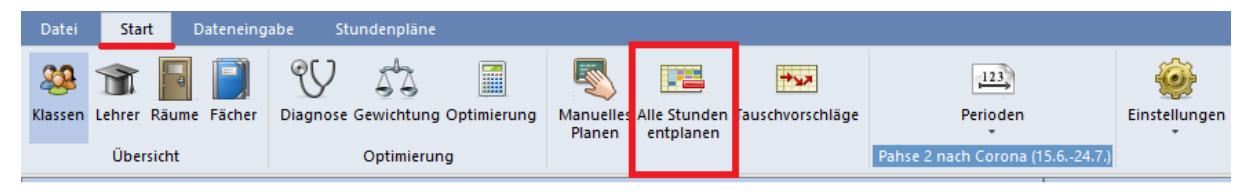

**Abbildung 4 – Die Funktion AL L E ST U N D E N E N T P L A N E N in Untis Express**

| Datei | <b>Start</b> | Dateneingabe                                                                                                    | Planung                  | Stundenpläne                           | Kursplanung   | Module                                       |                                                                                            |
|-------|--------------|----------------------------------------------------------------------------------------------------|--------------------------|----------------------------------------|---------------|----------------------------------------------|--------------------------------------------------------------------------------------------|
| ΘΙ    |              | light of the second second second second second second second second second second second second second second second second second second second second second second second second second second second second second second<br>Diagnose Gewichtung Optimierung | $\overline{\phantom{a}}$ | Planen Planungsdialog Tauschvorschläge | E<br>Berichte | 29 Klassen<br><b>Sir Lehrer</b><br>⊿ Räume ▼ | Alle Stunden entplanen<br>Fixierter/Ignorierter Unterricht<br><b>Des</b> Unterrichtsfolgen |
|       |              | Automatische Verplanung                                                                                                    |                          | <b>Manuelles Planen</b>                |               | Stundenpläne                                 | Werkzeuge                                                                                  |

**Abbildung 5 – Die Funktion AL L E ST U N D E N E N T P L A N E N in Untis & Untis MultiUser**

Nachdem Sie die Funktion gestartet haben, öffnet sich ein Dialogfeld. In diesem können Sie folgende Einstellungen vornehmen:

- Sollten Sie Stunden im Stundenplan verplant haben, die zeitlich nicht verändert werden dürfen, aktivieren Sie die Option FIXIERTE STUNDEN NICHT ENTPLANEN. Es werden dann alle Stunden entplant, bis auf Stunden, die auf irgendeine Art fixiert wurden. In diesem Fall kann es allerdings auch zu o.g. Kollisionen kommen.
- Wenn der verplante Unterricht der bereits seit dem 04.05.2020 im Schulgebäude unterrichteten Klassen nicht entplant werden soll, aktivieren Sie die Option NUR IGNORIERTE STUNDEN ENTPLANEN. Beachten Sie dabei jedoch, dass dies dann wieder zu den o.g. Kollisionen kommen kann. Wir empfehlen diese Option ausdrücklich nicht.
- Wir gehen davon aus, dass der Stundenplan der kompletten Periode gelöscht werden soll. Daher ist die Option NUR DIESE WOCHE in diesem Zusammenhang nicht relevant. (*Nicht in Untis Express*)

Bestätigen Sie Ihre Auswahl im Anschluss mit OK. Sobald Sie nun bei einem Unterricht das Kennzeichen Ignore (i) deaktivieren, wird der Unterricht wieder als nicht verplant angezeigt (siehe Abbildung 6 – roter Rahmen).

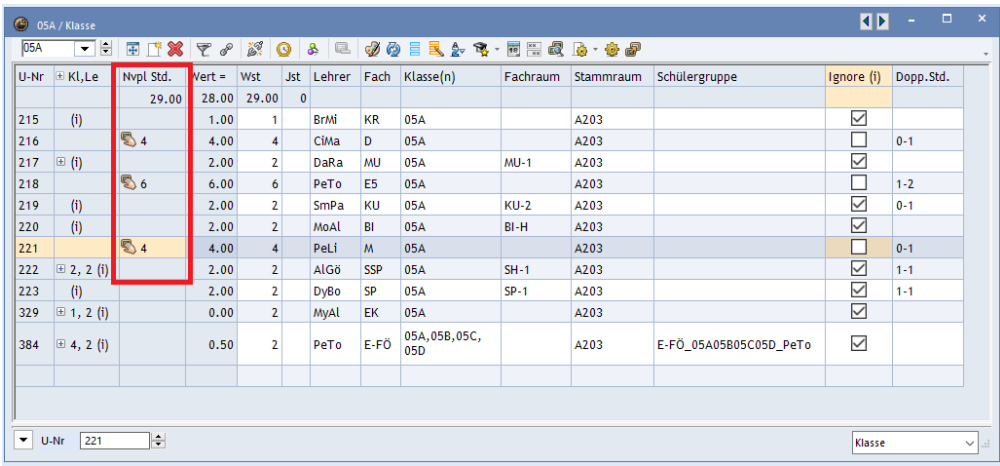

**Abbildung 6 – Nicht verplante Unterrichte nach dem Deaktivieren des Kennzeichens Ignore (i)**

# <span id="page-6-0"></span>**3. Teilen von Klassen in kleinere Gruppen und Umverteilung in andere Räume**

Der Inhalt dieses Punktes ist bereits Bestandteil der Dokumentation [Wiederaufnahme](https://untis-baden-wuerttemberg.de/download/wiederaufnahme-des-schulbetriebs-ab-04-05-2020?wpdmdl=3775&masterkey=5ea292c013a13)  [des Schulbetriebs ab dem 04.05.2020.](https://untis-baden-wuerttemberg.de/download/wiederaufnahme-des-schulbetriebs-ab-04-05-2020?wpdmdl=3775&masterkey=5ea292c013a13) Wenn Sie die dort beschriebenen Schritte bereits verinnerlicht haben, können Sie diesen Punkt überspringen und direkt mit Punkt 4 fortfahren.

Um die Hygiene- und Abstandsregeln einzuhalten werden Sie gezwungen sein, Unterrichte in kleinere Gruppen aufzuteilen. Dabei besteht die Möglichkeit – je nach Verfügbarkeit von Lehrkräften – die Gruppen parallel oder versetzt zu planen. Beachten Sie hier, dass insbesondere die Teilung von Kooperationsunterrichten nicht willkürlich erfolgen darf, sondern eine Absprache der beteiligten Schulen notwendig ist!

# <span id="page-7-0"></span>*3.1 Unterrichte in parallele Gruppen mit verschiedenen Lehrkräften aufteilen*

Wenn Sie ausreichend Lehrerkapazitäten verfügbar haben, können Sie einen Unterricht direkt in mehrere Gruppen aufteilen, die dann parallel von verschiedenen Lehrkräften unterrichtet werden. Öffnen Sie dafür über das Menü START KLASSEN das Fenster UNTERRICHT. Gehen Sie nun mit dem Mauszeiger in die Zelle der Spalte KL, LE des betroffenen Unterrichts. Dort erscheint ein "+"-Zeichen, welches Sie anklicken (siehe Abbildung 7 – roter Rahmen).

| $\bullet$            | 09A / Klasse                              |               |          |                |              |              |                |                                                                                             |          |                  |               | Œ            | $\sim$ 100 $\pm$ | $\mathbf{x}$ |
|----------------------|-------------------------------------------|---------------|----------|----------------|--------------|--------------|----------------|---------------------------------------------------------------------------------------------|----------|------------------|---------------|--------------|------------------|--------------|
| 09A                  | $\Rightarrow$<br>$\overline{\phantom{a}}$ | $\frac{1}{2}$ | $\Box$   |                |              | <b>8 0 8</b> | $\Box$         | $\partial\!\!\!/ \otimes \mathbb{R}$ ): $\mathbb{R}$ , $\mathbb{R}$ is the point $\partial$ |          |                  |               |              |                  |              |
| U-Nr                 | $E$ Kl, Le                                | Nvpl Std.     | $Wert =$ | Wst            | <b>Jst</b>   | Lehrer       | Fach           | Klasse(n)                                                                                   | Fachraum | Stammraum        | Schülergruppe | Ignore (i)   | Dopp.Std.        | A            |
|                      |                                           | 3.00          | 27.50    | 30.00          | $\mathbf{0}$ |              |                |                                                                                             |          |                  |               |              |                  |              |
| 118 ⊞                |                                           |               | 3.00     | $\vert$ 3      |              | Polg         | D              | 09A                                                                                         |          | C108             |               |              |                  |              |
| 119                  | (i)                                       |               | 2.00     | 2              |              | DaRa         | EK             | 09A                                                                                         |          | C <sub>108</sub> |               | $\checkmark$ |                  |              |
| 120                  | (i)                                       |               | 2.00     | $\overline{2}$ |              | GeBo         | <b>GE</b>      | 09A                                                                                         |          | C108             |               | $\checkmark$ |                  |              |
| 121                  | E                                         |               | 3.00     | $\overline{3}$ |              | ReRi         | E <sub>5</sub> | 09A                                                                                         |          | C108             |               |              |                  |              |
| 122                  |                                           |               | 3.00     | 3              |              | SrVa         | M              | 09A                                                                                         |          | C108             |               |              |                  |              |
| 123                  | (i)                                       |               | 2.00     | 2 <sup>1</sup> |              | PaJi         | <b>CH</b>      | 09A                                                                                         | CH-Ü     | C108             |               | $\checkmark$ |                  |              |
| 124                  | (i)                                       |               | 2.00     | $\overline{2}$ |              | MoAl         | BI             | 09A                                                                                         | BI-H     | C108             |               | $\checkmark$ |                  |              |
| 212                  | 4, 1                                      |               | 0.25     |                |              | FaMa         | F9             | 09A,09B,09C,<br>09D                                                                         |          | C107             |               | ∟            |                  |              |
| 334                  | (i)                                       |               | 2.00     | $\overline{2}$ |              | PaJi         | PH             | 09A                                                                                         | PH-H     | C108             |               | $\checkmark$ |                  | v            |
| $\blacktriangledown$ | 118<br>$U-Nr$                             | H             |          |                |              |              |                |                                                                                             |          |                  |               | Klasse*      |                  | $\sim$ 1.1   |

**Abbildung 7 – Das Unterrichtsfenster aus Klassensicht mit der Möglichkeit, eine Kopplung anzulegen**

Über das "+"-Zeichen öffnen Sie eine sog. KOPPLUNGSZEILE, in die nun die zweite Gruppe eingetragen werden kann. Selbstverständlich kann ein Unterricht auch in mehr als zwei Gruppen aufgeteilt werden.

Tragen Sie nun die Besetzung der weiteren Gruppe in die Kopplungszeile ein. Spätestens bei der Eingabe des Faches wird Untis den folgenden Dialog anzeigen:

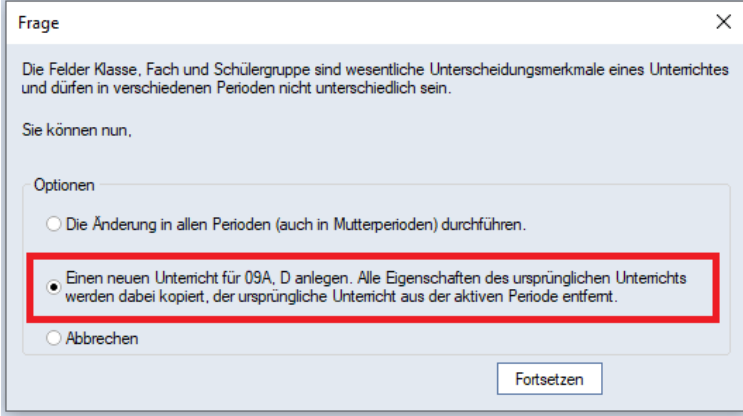

**Abbildung 8 – Die Frage zum Anlegen einer Unterrichtskopie**

Der Hintergrund dieses Dialoges besteht in WebUntis. WebUntis identifiziert einen Unterricht anhand von drei Merkmalen: KLASSE, FACH & SCHÜLERGRUPPE. Sobald eines dieser Merkmale verändert wird erscheint der Dialog aus Abbildung 8. Nutzen Sie in diesem Fall immer die mittlere Option EINEN NEUEN UNTERRICHT FÜR … ANLEGEN […] (siehe Abbildung 8 – roter Rahmen). Bestätigen Sie die Auswahl dann mit der Schaltfläche FORTSETZEN.

**Hinweis:** Diese Vorgehensweise nutzen Sie bitte auch dann, wenn Sie WebUntis nicht im Einsatz haben!

Wichtig ist bei dieser Variante das Eintragen von individuellen Räumen für jede Kopplungszeile!

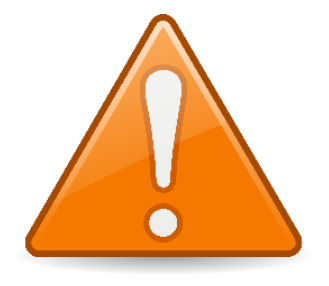

Bei der Verwendung von WebUntis, insbesondere des WebUntis Klassenbuchs, müssen Sie in jede Kopplungszeile eine individuelle SCHÜLERGRUPPE eintragen! Diese Schülergruppenbezeichnung darf in allen bereits verplanten Perioden noch **nicht (!)** zum Einsatz gekommen sein! Das bedeutet auch, dass eine bereits für den Unterricht verwendete Schülergruppe nicht weiter genutzt werden darf!

Diese neue(n) Schülergruppe(n) können Sie natürlich manuell nach Ihren Wünschen eintragen. Alternativ können Sie auch sog. Wildcards nutzen. Mit Hilfe eines Zeichens, z.B. dem Dollarzeichen (\$) im Feld SCHÜLERGRUPPE und der anschließenden Bestätigung mit der Enter-Taste wird ein Automatismus gestartet, der die Schülergruppe(n) für den / die Unterricht(e) anlegt. Dabei wird eine Kombination aus Fach, Klasse und Lehrerkurznamen gebildet.

Um nicht Gefahr zu laufen, eine in vorherigen Perioden genutzte Schülergruppe erneut zu verwenden, können Sie die Wildcard auch mit einer eigenen Erweiterung versehen, z.B. \$\_corona. Dann wird, neben der o.g. Fach\_Klasse\_Lehrerkurznamen-Kombination zusätzlich die gewünschte Erweiterung angehängt (siehe Abbildung 9 – roter Rahmen). Tragen Sie in das Feld SCHÜLERGRUPPE des jeweiligen Unterrichts also das \$\_corona ein und bestätigen Sie diese Eingabe mit der Enter-Taste. Untis füllt das Feld Schülergruppe nach dem o.g. Schema automatisch aus.

| ●                        | 09A / Klasse                    |           |          |                |              |             |                |                                             |          |                  |                   | <b>KIN</b>               | $\Box$<br>÷. | $\mathsf{x}$        |
|--------------------------|---------------------------------|-----------|----------|----------------|--------------|-------------|----------------|---------------------------------------------|----------|------------------|-------------------|--------------------------|--------------|---------------------|
| 09A                      | ١Ħ.<br>$\overline{\phantom{a}}$ |           |          |                |              |             |                | EELX 7 8 3 0 8 2 0 4 2 5 2 7 - EQ B · G E P |          |                  |                   |                          |              |                     |
| U-Nr                     | $E$ Kl, Le                      | Nvpl Std. | $Wert =$ | Wst            | <b>Jst</b>   | Lehrer      | Fach           | Klasse(n)                                   | Fachraum | Stammraum        | Schülergruppe     | Ignore (i)               | Dopp.Std.    | $\hat{\phantom{a}}$ |
|                          |                                 | 0.00      | 30.50    | 30.00          | $\mathbf{0}$ |             |                |                                             |          |                  |                   |                          |              |                     |
| 398                      | $\Box$ 1, 2                     |           | 3.00     | 3              |              | Polg        | D              | 09A                                         |          | C <sub>108</sub> | D_09A_Polg_corona |                          |              |                     |
|                          |                                 |           | 3.00     |                |              | AlGö        | D              | 09A                                         |          | A103             | D 09A AlGö corona |                          |              |                     |
|                          |                                 |           |          |                |              |             |                |                                             |          |                  |                   |                          |              |                     |
| 119                      | (i)                             |           | 2.00     | 21             |              | <b>DaRa</b> | EK             | 09A                                         |          | C <sub>108</sub> |                   | $\overline{\checkmark}$  |              |                     |
| 120                      | (i)                             |           | 2.00     | 2 <sup>1</sup> |              | GeBo        | <b>GE</b>      | 09A                                         |          | C108             |                   | $\checkmark$             |              |                     |
| 121                      | E                               |           | 3.00     | 3              |              | ReRi        | E <sub>5</sub> | 09A                                         |          | C108             |                   |                          |              |                     |
| 122                      |                                 |           | 3.00     | 3              |              | SrVa        | M              | 09A                                         |          | C108             |                   |                          |              | $\checkmark$        |
|                          |                                 |           |          |                |              |             |                |                                             | $\sim$   |                  |                   | $\overline{\phantom{0}}$ |              |                     |
| $\overline{\phantom{a}}$ | 122<br>$U-Nr$                   | H         |          |                |              |             |                |                                             |          |                  |                   | Klasse*                  |              | $\vee$              |

**Abbildung 9 –Schülergruppen bei Kopplungen**

Erst durch das Eintragen der individuellen Schülergruppen ist die Zuordnung der Schüler\*innen in die einzelnen Teilgruppen möglich, so dass die Klassenbuchbestandteile, wie die Anwesenheitskontrolle, in den einzelnen Teilgruppen funktioniert.

Wie Sie die Schüler\*innen den Schülergruppen in WebUntis zuordnen können, erläutern wir Ihnen im weiteren Verlauf dieses Dokumentes unter Punkt 8.

# <span id="page-9-0"></span>*3.2 Unterrichte in zwei verschiedene Gruppen bei gleicher Lehrkraft aufteilen*

Wenn ein Unterricht nicht auf verschiedene Lehrkräfte aufgeteilt werden kann, sondern die unterschiedlichen Gruppen von einer einzelnen Lehrkraft unterrichtet werden sollen, muss eine Kopie des bestehenden Unterrichts erstellt werden.

Öffnen Sie dafür wieder das Fenster UNTERRICHT über das Menü START · KLASSEN. Klicken Sie den gewünschten Unterricht einmal mit der linken Maustaste, am besten in der Spalte U-NR an, so dass dieser markiert wird. Anschließend nutzen Sie folgenden Tastaturkombinationen unmittelbar hintereinander:

*STRG + C* für das Kopieren des markierten Unterrichts

*STRG + V* für das Einfügen einer identischen Kopie des ursprünglichen Unterrichts

Sie können nun die beiden individuellen Unterrichte separat bearbeiten. Im Falle einer Änderung eines der Schlüsselmerkmale für WebUntis (Klasse, Fach & Schülergruppe) wird auch bei dieser Variante die Abfrage aus Abbildung 8 erscheinen, die Sie analog zu den Ausführungen unter Punkt 3.1. beantworten!

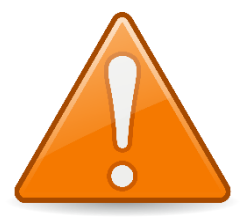

Die Beachtung der Schülergruppe ist in dieser Variante genauso wichtig, wie bei der Darstellung in Kopplungsform, die unter Punkt 3.1 beschrieben wurde.

Für **jeden (!)** Unterricht müssen nun Schülergruppen eingetragen werden, die in vorherigen Perioden **nicht (!)** schon einmal

verwendet wurden. Grundsätzlich können Sie hier wieder mit einer Wildcard die Schülergruppen erstellen lassen. Hier raten wir dringend dazu, diese durch eine selbst gewählte Erweiterung zu individualisieren. Bei der Aufteilung eines Unterrichts in verschiedene Gruppen bei gleicher Lehrkraft bietet sich z.B. eine Schülergruppe an, die die Erweiterung 1 oder 2 trägt. Die Eintragung in das Feld Schülergruppe würde dann z.B. *\$\_1* bzw. *\$\_2* lauten (Auswirkungen siehe Abbildung 10 – roter Rahmen).

|         | (C) 09A / Klasse                                                 |                |                                        |                         |              |                  |      |                                                                               |          |           |                   | O          | $\Box$<br>- | $\mathbf{x}$ |
|---------|------------------------------------------------------------------|----------------|----------------------------------------|-------------------------|--------------|------------------|------|-------------------------------------------------------------------------------|----------|-----------|-------------------|------------|-------------|--------------|
| 09A     | $\left  \frac{\bullet}{\bullet} \right $<br>$\blacktriangledown$ | $\frac{1}{2}$  | $\exists \mathbf{r} \times \mathbf{r}$ | <b>B</b>                |              | <b>O &amp; E</b> |      | $\partial\!\!\!/ \otimes \mathbb{R}$ ): $\mathbb{R} \cdot \mathbb{R}$ defines |          |           |                   |            |             |              |
| U-Nr    | $E$ Kl.Le                                                        | Nvpl Std.      | $Wert =$                               | Wst                     | <b>Jst</b>   | Lehrer           | Fach | Klasse(n)                                                                     | Fachraum | Stammraum | Schülergruppe     | Ignore (i) | Dopp.Std.   | $\wedge$     |
|         |                                                                  | 3.00           | 33.50                                  | 33.00                   | $\mathbf{0}$ |                  |      |                                                                               |          |           |                   |            |             |              |
| 398     | $\boxdot$ 1, 2                                                   |                | 3.00                                   | $\overline{\mathbf{3}}$ |              | Polg             | D    | 09A                                                                           |          | C108      | D_09A_Polg_corona |            |             |              |
|         |                                                                  |                | 3.00                                   |                         |              | AlGö             | D    | 09A                                                                           |          | A103      | D 09A AlGö corona |            |             |              |
|         |                                                                  |                |                                        |                         |              |                  |      |                                                                               |          |           |                   |            |             |              |
| 400     | E                                                                | $\bigotimes$ 3 | 3.00                                   | 3                       |              | SrVa             | M    | 09A                                                                           |          | C108      | M 09A SrVa 2      |            |             |              |
| 402     |                                                                  |                | 3.00                                   | $\overline{\mathbf{3}}$ |              | SrVa             | M    | 09A                                                                           |          | C108      | M_09A_SrVa_1      |            |             |              |
|         |                                                                  |                |                                        |                         |              |                  |      |                                                                               |          |           |                   |            |             | $\checkmark$ |
| $\cdot$ | 400<br>U-Nr                                                      | ÷              |                                        |                         |              |                  |      |                                                                               |          |           |                   | Klasse     |             | $\vee$       |

**Abbildung 10 –Schülergruppen bei einer Unterrichtskopie**

Wie Sie die Schüler\*innen den Schülergruppen in WebUntis zuordnen können, erläutern wir Ihnen im weiteren Verlauf dieses Dokumentes unter Punkt 7.

# <span id="page-9-1"></span>**4. Mehrwöchigkeit einrichten und Zuordnung in den Unterrichten**

Das Ministerium sieht ein rollierendes System ab dem 15.06.2020 vor. "Sofern es die Voraussetzungen vor Ort zulassen, sind im wöchentlichen Wechsel für jeweils zwei Klassenstufen Präsenzphasen anzubieten. Ausnahmen bilden die Schülerinnen und Schüler, die dieses oder nächstes Jahr den Abschluss anlegen und seit dem 04. Mai zurück an der Schule sind." (Quelle: Schreiben des Ministeriums vom 12.05.2020 – Seite 3). In der Pressemitteilung Nr. 48/2020 vom 06.05.2020 des Ministeriums wird der "Fahrplan" sogar noch konkreter dargestellt (siehe Abbildung 11).

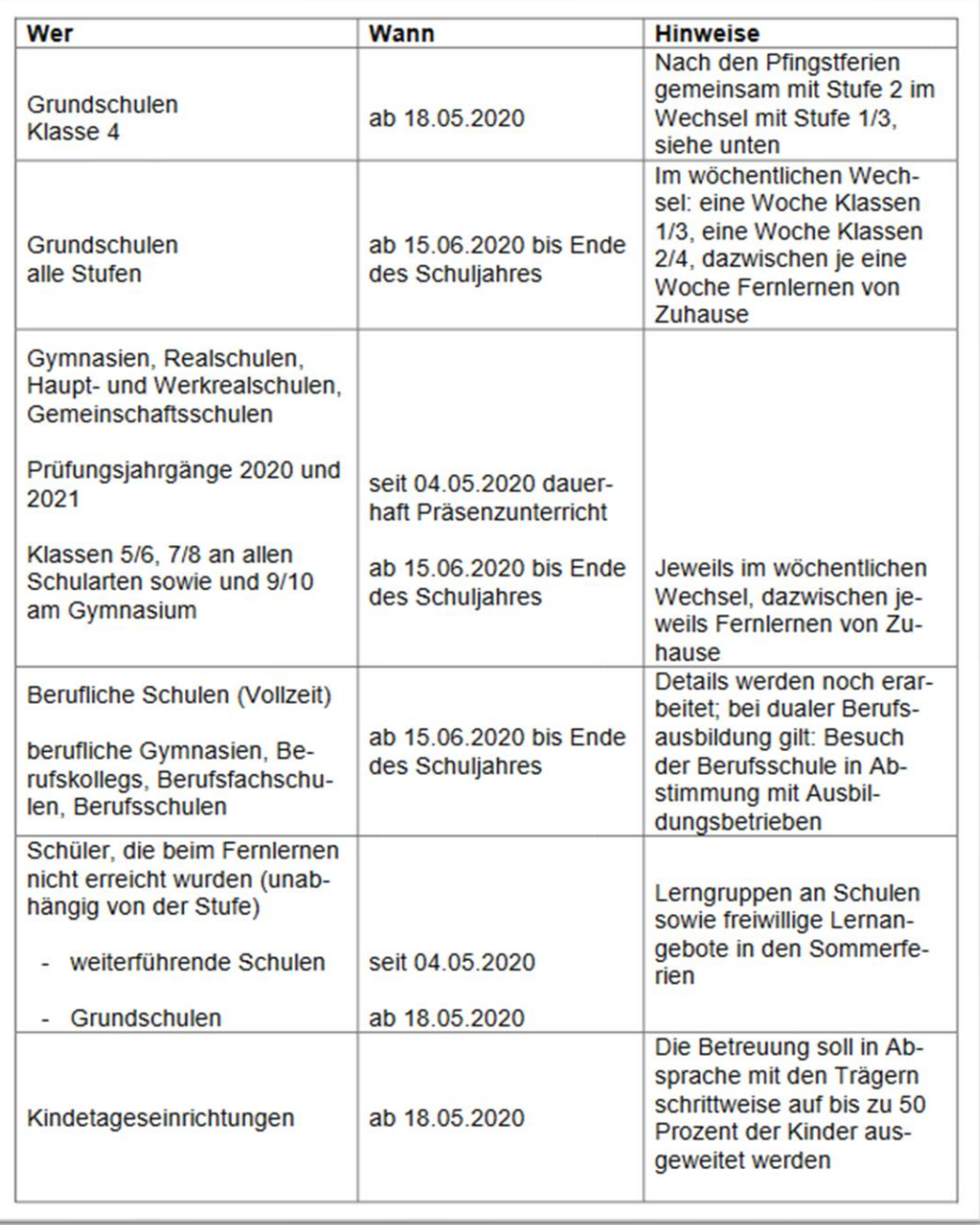

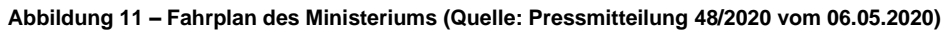

Um diese Planungen in Untis durchführen zu können, benötigen Sie das Modul Mehrwochenstundenplan. Kontrollieren Sie, wie in der Vorbemerkung auf Seite 1 erläutert, ob Sie das Modul in lizensiert haben. Falls nicht, stellen wir Ihnen gerne eine kostenfreie Testlizenz zur Verfügung In Untis Express ist bereits die Möglichkeit vorhanden, mit A- und B-Wochen zu arbeiten, so dass hier kein separates Modul notwendig ist.

#### <span id="page-11-0"></span>*4.1 Vorgehensweise in Untis Express*

In Untis Express finden Sie im Unterrichtsfenster (z.B. DATENEINGABE · KLASSEN · UNTERRICHT) die Spalte MEHRWÖCHIGKEIT (siehe Abbildung 12 – roter Rahmen).

|                                             | Tiger / Klasse           |                                    |       |                        |           |    |        |                                                                                         |  |  |                 |  |                          | E E                                      | 14 H O | $\mathbf{x}$ |  |
|---------------------------------------------|--------------------------|------------------------------------|-------|------------------------|-----------|----|--------|-----------------------------------------------------------------------------------------|--|--|-----------------|--|--------------------------|------------------------------------------|--------|--------------|--|
| l1a                                         | $\overline{\phantom{a}}$ | $\left  \frac{\bullet}{2} \right $ |       |                        |           |    |        |                                                                                         |  |  |                 |  |                          |                                          |        |              |  |
|                                             | $U-Nr \oplus KI, Le$     | Nvpl Std.                          | Wst   | Lehrer                 |           |    |        | Fach Klasse(n) Fachraum Stammraum Dopp.Std. Text Block Fix (X) Ignore (i) Schülergrup e |  |  |                 |  | Mehrwöchigkeit           | (D)                                      | (R)    | (2)          |  |
|                                             |                          | 0.00                               | 23.00 |                        |           |    |        |                                                                                         |  |  |                 |  |                          |                                          |        |              |  |
|                                             | (i)                      |                                    |       | 2 BeJe                 | R         | 1a |        | R <sub>1</sub> b                                                                        |  |  | ☑               |  |                          |                                          |        |              |  |
| $\begin{array}{ c c }\n2 \\ 3\n\end{array}$ | (i)                      |                                    |       | ZaFr                   | MU        | 1a | R-MU   | R <sub>1</sub> b                                                                        |  |  | ☑               |  |                          |                                          |        |              |  |
|                                             |                          |                                    |       | AIGö                   | D         | 1a |        | R1b                                                                                     |  |  | $\Box$          |  | $\overline{\phantom{a}}$ |                                          |        |              |  |
| 14                                          |                          |                                    |       | 5 AIGö                 | M         | 1a |        | R <sub>1</sub> b                                                                        |  |  |                 |  | <b>Lee</b> WA            | 14-taeglich Woche A                      |        |              |  |
| 5                                           | (i)                      |                                    |       | 3 AIGö                 | <b>SK</b> | 1a |        | R <sub>1</sub> b                                                                        |  |  | $\checkmark$    |  | $L = WE$<br>The<br>3WA   | 14 taeglich Woche B<br>3-woechig Woche A |        |              |  |
| 6                                           | $\boxplus$ (i)           |                                    |       | BoDa                   | <b>KW</b> | 1a | R-KU   | R1b                                                                                     |  |  | $\checkmark$    |  | $L = 3WB$                | 3-woechig Woche B                        |        |              |  |
| $\mathbf{r}$                                | (i)                      |                                    |       | 3 HaNi                 | <b>SP</b> | 1a | $SP-1$ | R <sub>1</sub> b                                                                        |  |  | $\triangledown$ |  | $\overline{I}$ 3WC       | 3-woechig Woche C                        |        |              |  |
| ll 8                                        | (i)                      |                                    |       | <b>AIG<sub>Ö</sub></b> | <b>FU</b> | 1a |        | R <sub>1</sub> b                                                                        |  |  | ☑               |  |                          |                                          |        |              |  |
|                                             |                          |                                    |       |                        |           |    |        |                                                                                         |  |  |                 |  |                          |                                          |        |              |  |
|                                             |                          |                                    |       |                        |           |    |        |                                                                                         |  |  |                 |  |                          |                                          |        |              |  |
|                                             |                          |                                    |       |                        |           |    |        |                                                                                         |  |  |                 |  |                          |                                          |        |              |  |

**Abbildung 12 – Die Spalte Mehrwöchtigkeit im Unterrichtsfenster von Untis Express**

Sobald Sie in das Feld MEHRWÖCHTIGKEIT für eine Unterrichtszeile klicken, öffnet sich das Auswahlmenü mit den bereits vorgegebenen, planbaren Wochen. Wählen Sie nun für die entsprechenden Klassen die gewünschte Woche in den Unterrichten aus. In dem "Fahrplan für die weitere Öffnung des Schul- und Kitabetriebs" (siehe Abbildung 11) wird für die Grundschulen eine Verplanung der Klassenstufen 1 und 3 in einer gemeinsamen Woche, bzw. der Klassenstufen 2 und 4 in einer gemeinsamen Woche genannt. Folglich müssten Sie alle zu verplanenden Unterrichte der Klassen 1 und 3 mit einer gemeinsamen Unterrichtswoche (z.B. WA – 14-taeglich Woche A) versehen (siehe Abbildung 13 – roter Rahmen). Umgekehrt ist dann bei den zu verplanenden Unterrichten der Klassen 2 und 4 ebenfalls eine identische Unterrichtswoche (z.B. WB – 14-taeglich Woche B) einzutragen (siehe Abbildung 14 – roter Rahmen).

|                | Tiger / Klasse |               |              |                    |              |    |                                                                     |                  |  |  |                     |                                                                                                |                    | <b>KIN</b> | $   \times$ |     |  |
|----------------|----------------|---------------|--------------|--------------------|--------------|----|---------------------------------------------------------------------|------------------|--|--|---------------------|------------------------------------------------------------------------------------------------|--------------------|------------|-------------|-----|--|
| 1a             | च⊧             |               |              |                    |              |    | $E \upharpoonright \mathbb{X} \upharpoonright e \otimes \mathbb{X}$ |                  |  |  |                     |                                                                                                |                    |            |             |     |  |
| U-Nr           | $\Box$ KI,Le   | Nvpl Std. Wst |              |                    |              |    |                                                                     |                  |  |  |                     | Lehrer Fach Klasse(n) Fachraum Stammraum Dopp.Std. Text Block Fix (X) Ignore (i) Schülergruppe | Mehrwöchigkeit (D) |            | (R)         | (2) |  |
|                |                |               | $0.00$ 23.00 |                    |              |    |                                                                     |                  |  |  |                     |                                                                                                |                    |            |             |     |  |
| $\overline{1}$ | (i)            |               |              | 2 BeJe             | $\mathbb{R}$ | 1a |                                                                     | R1b              |  |  | $\trianglerighteq$  |                                                                                                |                    |            |             | □   |  |
| $\overline{2}$ | (i)            |               |              | ZaFr               | <b>MU</b>    | 1a | R-MU                                                                | R <sub>1</sub> b |  |  | $\triangleright$    |                                                                                                |                    |            |             | □   |  |
| 3              |                |               |              | AIGö               | D            | 1a |                                                                     | R <sub>1</sub> b |  |  | $\Box$              |                                                                                                | <b>WA</b>          |            |             | □   |  |
| 4              |                |               |              | 5 AIG <sub>ö</sub> | M            | 1a |                                                                     | R <sub>1</sub> b |  |  | □                   |                                                                                                | <b>WA</b>          |            |             | □   |  |
| 5              |                |               |              | 3 AIGö             | <b>SK</b>    | 1a |                                                                     | R <sub>1</sub> b |  |  | Ξ                   |                                                                                                | <b>WA</b>          |            |             | D   |  |
| 6              | (i)            |               |              | <b>BoDa</b>        | <b>KW</b>    | 1a | R-KU                                                                | R <sub>1</sub> b |  |  | $\overline{\vee}$   |                                                                                                |                    |            |             | □   |  |
| 7              | (i)            |               |              | 3 HaNi             | <b>SP</b>    | 1a | $SP-1$                                                              | R <sub>1</sub> b |  |  | $\overline{\smile}$ |                                                                                                |                    |            |             | ⊐   |  |
| 8              | (i)            |               |              | AIGö               | <b>FU</b>    | 1a |                                                                     | R <sub>1</sub> b |  |  | ☑                   |                                                                                                |                    | H          |             | □   |  |
|                |                |               |              |                    |              |    |                                                                     |                  |  |  |                     |                                                                                                |                    |            |             |     |  |
|                |                |               |              |                    |              |    |                                                                     |                  |  |  |                     |                                                                                                |                    |            |             |     |  |
|                |                |               |              |                    |              |    |                                                                     |                  |  |  |                     |                                                                                                |                    |            |             |     |  |

**Abbildung 13 – Mehrwöchigkeit der Klasse 1a // Verplanung der Präsenzunterrichte in der Woche A**

| $\bullet$ | Wölfe / Klasse |           |       |          |           |    |        |                  |  |        |   |                                                                                                    | <b>KIN</b> | $\Box$<br>$\sim$ |        | $\mathbf{x}$ |
|-----------|----------------|-----------|-------|----------|-----------|----|--------|------------------|--|--------|---|----------------------------------------------------------------------------------------------------|------------|------------------|--------|--------------|
| 2a        | च⊧             |           |       |          |           |    |        |                  |  |        |   |                                                                                                    |            |                  |        |              |
| U-Nr      | $\Box$ KI,Le   | Nvpl Std. | Wst   |          |           |    |        |                  |  |        |   | Lehrer Fach Klasse(n) Fachraum Stammraum Dopp.Std. Text Block Fix (X) Ignore (i) Schülergruppe Mehrwöchigkeit | (D)        | (R)              |        | (2)          |
|           |                | 0.00      | 23.00 |          |           |    |        |                  |  |        |   |                                                                                                    |            |                  |        |              |
| 26        | (i)            |           |       | 2 BeJe   | R         | 2a |        | R2a              |  | □      | ☑ |                                                                                                    |            | L                | □      |              |
| 28        | (i)            |           |       | $1$ ZaFr | <b>MU</b> | 2a | R-MU   | R2a              |  | □      | ☑ |                                                                                                    |            |                  |        |              |
| 30        |                |           |       | 7 HeJi   | D         | 2a |        | R2a              |  | □      | Г | <b>WB</b>                                                                                                    |            |                  |        |              |
| 32        |                |           |       | 5 HeJi   | M         | 2a |        | R2a              |  | □      | Е | <b>WB</b>                                                                                                    |            | ⊏                | П      |              |
| 34        |                |           |       | 3 HeJi   | <b>SK</b> | 2a |        | R <sub>2</sub> a |  | □      | Е | <b>WB</b>                                                                                                    |            | Г                | □      |              |
| 36        | (i)            |           |       | 1 FoLi   | <b>KW</b> | 2a | R-KU   | R <sub>2</sub> a |  | □      | ☑ |                                                                                                    |            |                  |        |              |
| 38        | (i)            |           |       | 3 HaNi   | SP-J      | 2a | $SP-1$ | R <sub>2a</sub>  |  | $\Box$ | ☑ |                                                                                                    |            | $\mathbf{L}$     | П      |              |
| 40        | (i)            |           |       | 1 HeJi   | <b>FU</b> | 2a |        | R2a              |  | □      | ☑ |                                                                                                    | L          | □                | $\Box$ |              |
|           |                |           |       |          |           |    |        |                  |  |        |   |                                                                                                    |            |                  |        |              |
|           |                |           |       |          |           |    |        |                  |  |        |   |                                                                                                    |            |                  |        |              |
|           |                |           |       |          |           |    |        |                  |  |        |   |                                                                                                    |            |                  |        |              |

**Abbildung 14 – Mehrwöchigkeit der Klasse 2a // Verplanung der Präsenzunterrichte in der Woche B**

Sobald Sie die Zuordnung durchgeführt haben, können Sie mit der Verplanung der Unterrichte beginnen. Details dazu finden Sie in Kapitel 6.

# <span id="page-12-0"></span>*4.2 Vorgehensweise in Untis / Untis MultiUser*

In Untis & Untis MultiUser sind Vorbereitungen notwendig, bevor Sie die Zuordnung der Unterrichte in die gewünschte Unterrichtswoche vornehmen können.

Zunächst öffnen Sie das Fenster EINSTELLUNGEN über das Menü START. Unter ALLGEMEINES finden Sie die Option WOCHENPERIODIZITÄT. Diese müssen Sie auf 2 erhöhen, damit in Untis nun eine A- und B-Woche eingerichtet werden kann (siehe Abbildung 15 – rote Markierung). Bestätigen Sie die Einstellung dann mit OK.

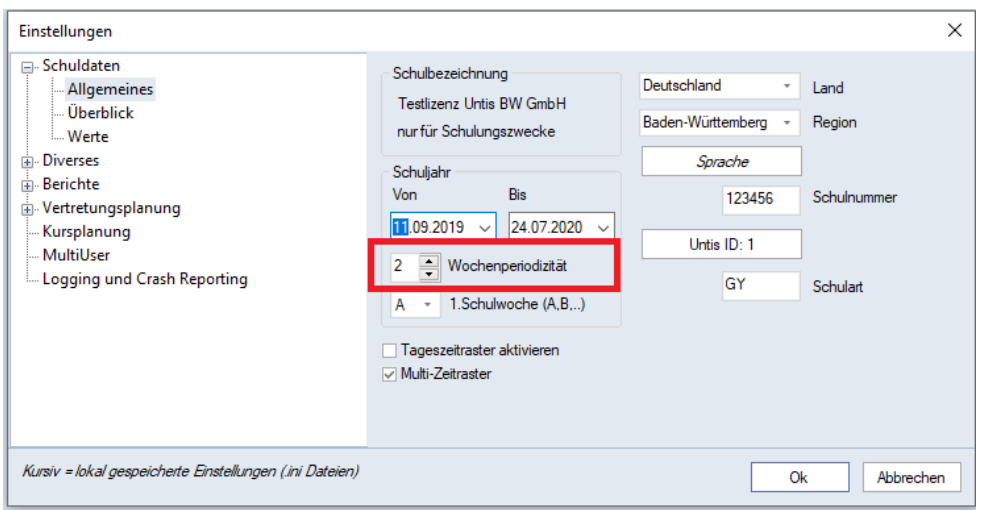

*Abbildung 15 – Das Einstellungsfenster mit der Wochenperiodizität*

Anschließend öffnen Sie über das Menü DATENEINGABE den Punkt UNTERRICHTSGRUPPEN. Dort richten Sie zwei Unterrichtsgruppen ein. Diese können beispielsweise WA und WB heißen (siehe Abbildung 16 – roter Rahmen). Alternativ werden die Wochen auch gerne mit UW für ungerade Woche, bzw. GW für gerade Woche betitelt. Wichtig ist, dass Sie zu jeder Unterrichtsgruppe, egal wie Sie diese benennen, die Zuordnung zur A- bzw. B-Woche vornehmen (siehe Abbildung 16 – blauer Rahmen).

| 2HJ |           | <u>ie iš laika ir </u> |               |     |                           |        | ■ ※ 民 マ タ ※ ■ | 18              |              |        |            |  |
|-----|-----------|------------------------|---------------|-----|---------------------------|--------|---------------|-----------------|--------------|--------|------------|--|
|     | Name      | Langname               | Vd            |     | <b>Bis</b>                | Faktor |               | A-Woche B-Woche | larkiert (m) | Fix(X) | lgnore (i) |  |
|     | <b>WA</b> | A-Woche                | 11 <b>D9.</b> |     | 24.07.                    | 0.500  | $\checkmark$  |                 |              |        |            |  |
|     | <b>WB</b> | <b>B-Woche</b>         | 11            | D9. | 24.07.                    | 0.500  |               | ✓               |              |        |            |  |
|     | ਸਾਕ       | <b>LE LIGURIQUE</b>    | 11.09.        |     | 02.02.                    | 0.000  | ◛             | ⊵               |              |        |            |  |
|     | 2HJ       | 2. Halbjahr            |               |     | $03.0 \vee 24.07$ . 1.000 |        | ☑             | ☑               |              |        |            |  |
|     |           |                        |               |     |                           |        |               |                 |              |        |            |  |

**Abbildung 16 – Das Fenster Unterrichtsgruppen**

Weitere Details zum Anlegen der Unterrichtsgruppen finden Sie im [Handbuch](https://untis-baden-wuerttemberg.de/download/mehrwochenstundenplan?wpdmdl=2691&masterkey=5d4cf503a2981) für das Modul Mehrwochenstundenplan.

Nachdem Sie die Unterrichtsgruppen erstellt haben, können diese dem Unterricht zugeordnet werden. Öffnen Sie dazu ein Unterrichtsfenster, z.B. über START · KLASSEN · UNTERRICHT

Auf der Karteikarte UNTERRICHT finden Sie das Feld U-GRUPPEN (siehe Abbildung 17 – roter Rahmen). Dieses sollten Sie sich als Spalte in die Tabellenansicht einblenden. Machen Sie dafür einen linken Mausklick auf das Wort U-GRUPPEN, halten Sie die Maustaste gedrückt und ziehen Sie den Eintrag in die Tabellenansicht des Unterrichts. Sobald Sie die Maustaste loslassen, ist die Spalte U-GRUPPEN in der Tabelle eingeblendet (siehe Abbildung 17 – blauer Rahmen).

|                                                         | C 05A / Klasse                                                                                                    |                                                                                                    |                                      |                                                                                                    |              |                                                        |                         |                                                                                                    |          |                |                        |                     |                                                           | <b>KD</b><br>$\Box$<br><b>Contract</b>   | $\pmb{\times}$             |
|---------------------------------------------------------|----------------------------------------------------------------------------------------------------|----------------------------------------------------------------------------------------------------|--------------------------------------|----------------------------------------------------------------------------------------------------|--------------|--------------------------------------------------------|-------------------------|----------------------------------------------------------------------------------------------------|----------|----------------|------------------------|---------------------|-----------------------------------------------------------|------------------------------------------|----------------------------|
| 05A                                                     | न⊯                                                                                                    | FIXTP                                                                                               |                                      | <b>B</b>                                                                                                    | $\circ$      | $\bullet \quad \blacksquare$                           |                         | $\mathcal{O}$ $\mathcal{O}$ = $\mathbb{R}$ $\&$ $\mathcal{R}$ · $\mathbb{R}$ $\mathbb{R}$ $\mathcal{Q}$ $\mathcal{Q}$ · $\mathcal{O}$ $\mathcal{P}$              |          |                |                        |                     |                                                           |                                          |                            |
|                                                         | U-Nr E Kl,Le                                                                                                    | Nvpl Std.                                                                                           | $Wert =$                             | Wst                                                                                                    |              | Jst Lehrer                                             |                         | Fach Klasse(n)                                                                                                    | Fachraum | Stammraum      | Schülergruppe          | Ignore (            | U-Gruppen                                                 | UG. Dopp.Std                             | $\land$                    |
|                                                         |                                                                                                    | 29.00                                                                                               | 32.00                                | 29.00                                                                                                    | $\mathbf{0}$ |                                                        |                         |                                                                                                    |          |                |                        |                     |                                                           |                                          |                            |
| 417                                                     | $\boxplus$ 1, 2                                                                                                    | $\mathbb{S}$ 6                                                                                      | 3.00                                 | 6                                                                                                    |              | PeTo                                                   | E <sub>5</sub>          | 05A                                                                                                    |          | A203           | E5_05A_PeTo            | $\Box$              | <b>WA</b>                                                 | $\Box$ 1-2                               |                            |
| 415                                                     | $\boxplus$ 1, 2                                                                                                    | $\bigotimes$ 4                                                                                      | 2.00                                 | $\overline{4}$                                                                                                    |              | CiMa                                                   | D                       | 05A                                                                                                    |          | A203           | D 05A CiMa             | □                   | <b>WA</b>                                                 | $\Box$ 0-1                               |                            |
| 419                                                     | $\boxplus$ 1, 2                                                                                                    | $\bigotimes$ 4                                                                                      | 4.00                                 | $\overline{4}$                                                                                                    |              | PeLi                                                   | $\mathsf{M}\phantom{M}$ | 05A                                                                                                    |          | A203           | M_05A_PeLi             |                     | $\blacktriangledown$                                      | $\Box$ 0-1                               |                            |
| 384                                                     | $\boxplus$ 4, 2 (i)                                                                                                    |                                                                                                    | 0.50                                 | $\overline{2}$                                                                                                    |              | PeTo                                                   | E-FÖ                    | 05A, 05B, 05C,<br>05D                                                                                                    |          | A203           | E-FÖ_05A05B05C05D_PeTo | $\overline{\smile}$ | <b>THE WAN</b><br>THE THING THE THE THE THE THE THE THING | A-Woche<br><b>B-Woche</b><br>1. Halbjahr |                            |
| 413                                                     | $\equiv$ 1, 2 (i)                                                                                                    |                                                                                                    | 0.00                                 | $\overline{2}$                                                                                                    |              | MyAl                                                   | EK                      | 05A                                                                                                    |          | A203           | EK_05A_MyAl            | $\checkmark$        |                                                           | 2. Halbjahr                              |                            |
| 215                                                     | $\boxplus$ (i)                                                                                                    |                                                                                                    | 1.00                                 | $\mathbf{1}$                                                                                                    |              | <b>BrMi</b>                                            | <b>KR</b>               | 05A                                                                                                    |          | A203           |                        | $\overline{\smile}$ |                                                           | П                                        |                            |
| 219                                                     | (i)                                                                                                    |                                                                                                    | 2.00                                 | $\overline{2}$                                                                                                    |              | SmPa                                                   | KU                      | 05A                                                                                                    | $KU-2$   | A203           |                        | $\checkmark$        |                                                           | $\Box$<br>$0 - 1$                        |                            |
| 217                                                     | $\mathbf{E}$ (i)                                                                                                    |                                                                                                    | 2.00                                 | $\overline{2}$                                                                                                    |              | DaRa                                                   | <b>MU</b>               | 05A                                                                                                    | $MU-1$   | A203           |                        | $\checkmark$        |                                                           | П                                        | $\checkmark$               |
| $\blacktriangle$<br>$\triangleleft$<br>$\blacktriangle$ | Unterricht<br>14<br>PeLi<br>I×.<br>м<br>$\mathbf{v}$<br>05A<br>$\blacktriangledown$<br>S <sub>1</sub><br>Teilungs-Nr.<br>M_05A_PeLi<br>419<br>$U-Nr$ | Wochenstunden<br>Jahresstunden<br>Lehrer<br>Fach<br>Klasse(n)<br>Abteilung<br>$\left  \div \right $ | Stundenplan<br>A203<br>Schülergruppe | Kennzeichen<br>Alias-(Zweit)Name<br>Beschr.<br>۰<br>$\overline{\phantom{a}}$<br>Fachraum<br>$\mathbf{v}$<br>Stammraum<br>U-Gruppen | Text         | <b>Statistik</b><br>en<br>Zeilen Text<br>Zeilen Text-2 | 20<br>20<br>40          | Werte<br>Landesdaten<br>Mathematik Fachgruppe<br>Studenten<br>Studentinnen<br>Studenten (inter)<br>Gesamt<br>Studenten Min<br><b>Studenten Max</b><br>Stud, Kurs |          | Kopplungszeile |                        |                     |                                                           | Klasse*                                  | $\triangleright$<br>$\vee$ |

**Abbildung 17 – Das Unterrichtsfenster in Untis mit dem Feld U-Gruppen für die Wochenzuordnung zum Unterricht**

Mit einem Klick in die Zelle U-GRUPPEN für einen Unterricht, öffnet sich das Auswahlfenster der angelegten Unterrichtsgruppen. Wählen Sie dort die gewünschte Woche aus, in welcher der Unterricht verplant werden soll (siehe Abbildung 17 – blauer Rahmen).

In dem Fahrplan für die weitere Öffnung des Schulbetriebs (siehe Abbildung 11) wird für die einzelnen Schularten eine gewisse zusammengehörige Verplanung der Klassenstufen genannt. Dies wäre z.B. bei Gymnasien, Realschulen, Haupt- und Werkrealschulen sowie Gemeinschaftsschulen die gleichzeitige Verplanung der Klassenstufen 5 und 6, 7 und 8 […]. Somit müssten alle Klassen der Jahrgangsstufen 5 und 6 eine gemeinsame Woche (z.B. A-Woche), bzw. die Klassenstufen 7 und 8 ebenfalls eine gemeinsame Woche (z.B. B-Woche) eingetragen bekommen.

Insgesamt bedeutet das beispielsweise folgenden Rhythmus:

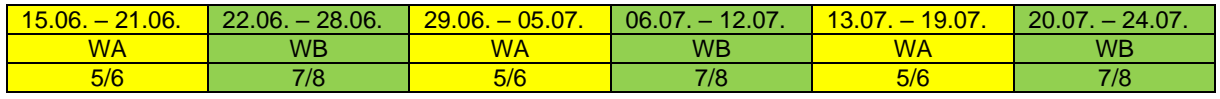

**Abbildung 18 – Möglicher Wochenrhythmus** 

Nachdem Sie die Präsenzunterrichte der Klassen mit den entsprechenden Unterrichtsgruppen versorgt haben, können Sie diese im Stundenplan verplanen.

# <span id="page-14-0"></span>*4.3 Wochenrhythmus sicherstellen*

Damit die rollierende Verplanung auch zwingend mit der A-Woche beginnt, können Sie in dem Fenster DATENEINGABE FERIEN die Funktion WOCHE DANACH nutzen (siehe Abbildung 19 – roter Rahmen).

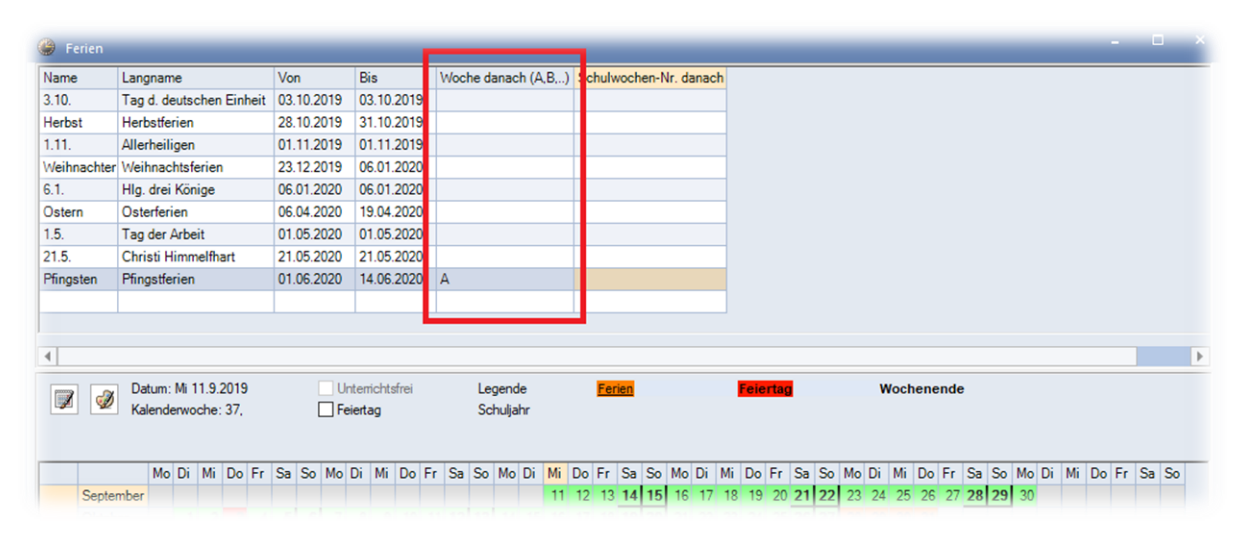

**Abbildung 19 – Das Fenster Ferien mit der Funktion Woche danach**

Durch die Eingabe der konkreten Woche nach den Ferien wird Untis gezwungen, den Wochenrhythmus mit der A-Woche zu beginnen. Bestätigen Sie die Eingabe abschließend mit OK.

# <span id="page-14-1"></span>**5. Unterschiedliche Beginn- und Endzeiten für die Präsenzklassen (optional)**

Auf Seite 10 des Rundschreibens des Ministeriums für Kultus, Jugend und Sport vom 20.04.2020 wird unter Punkt 6 die *Entzerrung der Unterrichtsangebote* empfohlen. Dieser Schritt ist zwar nachvollziehbar, in Untis & WebUntis jedoch mit erheblichem Mehraufwand und drastischen Konsequenzen verbunden. So ist die Verplanbarkeit von Lehrkräften und Räumen erschwert, die in den verschiedenen Zeitrastern unterrichten, bzw. verplant werden. Ferner werden die Zeitraster später den Klassen zugeordnet, was bei klassenübergreifenden Unterrichten problematisch sein kann.

Daher müssen wir von planerischer Seite dringend von dieser Variante abraten, möchten Ihnen dennoch die Vorgehensweise vorstellen.

Grundsätzlich wird für diese Variante das Untis-Modul MEHRWOCHENSTUNDENPLAN benötigt, da nur mit diesem Modul unterschiedliche ZEITRASTER für die jeweiligen Klassen erstellt werden können. Prüfen Sie ggf. unter START · EINSTELLUNGEN · LIZENZDATEN, ob Sie das Modul lizensiert haben. Ist dies nicht der Fall, stellen wir Ihnen gerne eine kostenfreie Testlizenz bis zum Schuljahresende aus. Senden Sie uns bitte einen vollständig ausgefüllten und unterzeichneten [Bestellschein](https://untis-baden-wuerttemberg.de/download/bestellschein-untis?wpdmdl=3576&masterkey=5e7373dba4901) zu. Wir beantragen die kostenfreie Testlizenz bei der Untis GmbH und leiten Ihnen die neuen Lizenzdaten umgehend weiter, sobald uns diese erreicht haben.

Das Multizeitraster ist in Untis Express nicht verfügbar!

# <span id="page-15-0"></span>*5.1 Einrichtung in Untis*

Zunächst einmal müssen Sie unter START EINSTELLUNGEN die Option MULTI-ZEITRASTER aktivieren, um diese später anlegen zu können (siehe Abbildung 20).

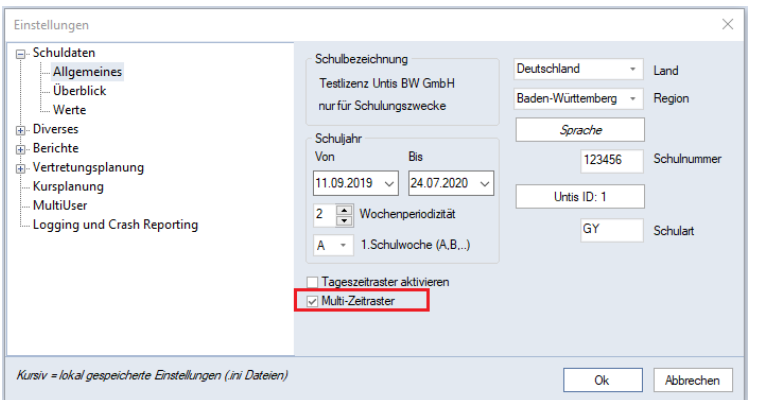

**Abbildung 20 – Die Option Multi-Zeitraster in den Einstellungen**

Bestätigen Sie das Fenster EINSTELLUNGEN abschließend mit der Schaltfläche OK.

Im Menü DATENEINGABE können Sie das ZEITRASTER öffnen. Im Fenster für das Zeitraster steht Ihnen nun die Schaltfläche NEU zur Verfügung, über die Sie ein neues Zeitraster anlegen können. Sobald Sie die Schaltfläche NEU angeklickt haben, erscheint ein Fenster, in welchem Sie das neue Zeitraster benennen können.

**Hinweis:** Das Zeitraster wird im weiteren Verlauf den betroffenen Klassen (!) zugeordnet. Es handelt sich somit um ein klassenreines Zeitraster! Dies ist insbesondere dann zu berücksichtigen, wenn klassenübergreifender Unterricht verplant werden muss. Hier müssen (!) die beteiligten Klassen grundsätzlich ein gemeinsames Zeitraster eingetragen bekommen! Bei der Betitelung der verschiedenen Zeitraster macht es daher ggf. Sinn, die beteiligten Klassen in den Namen einfließen zu lassen.

Nachdem Sie die benötigen Zeitraster angelegt haben, müssen Sie die BEGINN- UND ENDZEITEN der einzelnen Stunden anpassen. Beachten Sie dabei, dass Sie tatsächlich beide Zeiten anpassen müssen und es hier keine 45-Minuten-Automatik gibt.

| Stundennr.         |               |  |  | 6 |  |                                                       |
|--------------------|---------------|--|--|---|--|-------------------------------------------------------|
| Stundenbezeichnung |               |  |  |   |  |                                                       |
|                    | $8:00$ $8:50$ |  |  |   |  | 9:55   10:45   11:50   12:35   13:40   14:25   15:10  |
|                    | $8:45$ 9:35   |  |  |   |  | 10:40 11:30 12:30 13:20 14:25 15:10 15:55             |
| Montag             |               |  |  |   |  | Vormi Vormi Vormi Vormi Vormi Vormi Vormi Vormi Vormi |
| Dienstag           |               |  |  |   |  | Vormi Vormi Vormi Vormi Vormi Vormi Vormi Vormi Vormi |
| Mittwoch           |               |  |  |   |  | Vormi Vormi Vormi Vormi Vormi Vormi Vormi Vormi Vormi |
| Donnerstag         |               |  |  |   |  | Vormi Vormi Vormi Vormi Vormi Vormi Vormi Vormi Vormi |
| Freitag            |               |  |  |   |  | Vormi Vormi Vormi Vormi Vormi Vormi Vormi Vormi Vormi |

**Abbildung 21 – Zeitraster 09A Abbildung 22 – Zeitraster 09B**

Für die beiden Klassen 09A (siehe Abbildung 21) und 09B (siehe Abbildung 22) wurden eigene Zeitraster eingerichtet, die unterschiedliche Beginn- und Endzeiten aufweisen.

Diese speziellen Zeitraster können unter START · KLASSEN · STAMMDATEN nun für die jeweiligen Klassen hinterlegt werden. Auf der Karteikarte STUNDENPLAN finden Sie das Feld ZEITRASTER. Sie können die Zuordnung der Zeitraster selbstverständlich direkt hier vornehmen, oder das Feld ZEITRASTER per Drag & Drop als Spalte in die Stammdatentabelle einfügen, um dort die Zuordnung durchzuführen (siehe Abbildung 23 – roter Rahmen).

| $\bullet$<br>Klassen / Klasse    |                               |      |                     |                                |          |             | □<br>$\sim$  | $\mathbf{x}$ |
|----------------------------------|-------------------------------|------|---------------------|--------------------------------|----------|-------------|--------------|--------------|
| 09B                              | ÷<br>$\overline{\phantom{a}}$ | ETXO |                     | 【 めの目玉マシ票ふる 参同                 |          |             |              |              |
| Name-<br><b>U8D</b>              | Langname                      | Text | Raum<br><b>CT05</b> | Zeitraster<br>Haupt-Zeitraster | Std./Tag | Hauptf./Tag | Hauptf.Folge | $\wedge$     |
| 08E                              |                               |      | C <sub>106</sub>    | Haupt-Zeitraster               |          |             |              |              |
| 09A                              |                               |      | C108                | 09A                            | $5 - 6$  | 4           |              |              |
| 09B                              |                               |      | C107                | 09B<br>$\checkmark$            | $5 - 6$  |             |              |              |
| 09C                              |                               |      | C109                | <b>Haupt-Zeitraster</b>        |          | Δ           |              |              |
| 09 <sub>D</sub><br>$\sim$ $\sim$ |                               |      | C209<br>$- - -$     | <b>09B</b><br>09A              |          | 4           |              | $\checkmark$ |
| ▼                                |                               |      |                     |                                |          |             | Klasse*      | $\vee$       |

**Abbildung 23 – Zuordnung der Zeitraster in den Klassen Stammdaten**

Nach dieser Zuordnung werden die unterschiedlichen Zeitraster bei der Stundenplanerstellung, sowie Stundenplananzeige berücksichtigt.

Damit die Stundenpläne in Untis die Beginn- und Endzeiten ausweisen, gehen Sie folgendermaßen vor:

- Öffnen Sie den gewünschten Stundenplan, z.B. START  $\cdot$  KLASSEN  $\cdot$ KLASSENPLAN GROß.
- Machen Sie einen rechten Mausklick auf eine beliebige Stunde im Stundenplan und wählen Sie in dem sich öffnenden Kontextmenü den Punkt STUNDENPLAN-STUNDE aus.
- Stellen Sie sicher, dass die Option STANDARDSTUNDE nicht gesetzt ist (siehe Abbildung 24 – blauer Rahmen).
- Aktivieren Sie die Option BEGINN- UND ENDZEIT (siehe Abbildung 24 roter Rahmen). Die Platzhalter werden auf der rechten Seite dargestellt. Ggf. müssen Sie diese noch ausrichten und in ihrer Größe anpassen.
- Bestätigen Sie das Fenster STUNDENPLAN-STUNDE mit der Schaltfläche OK.

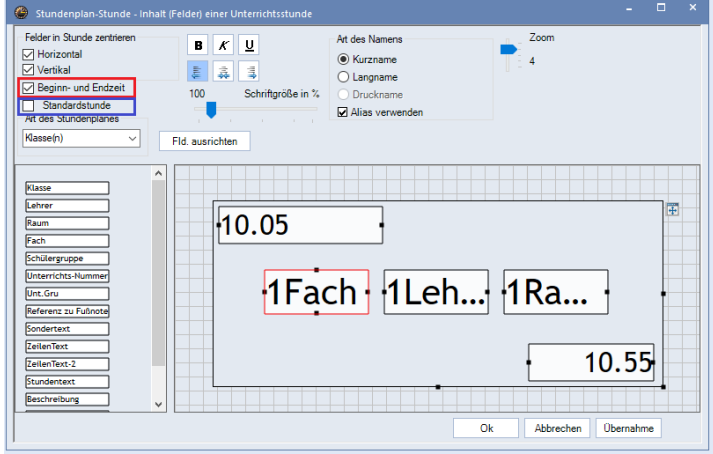

**Abbildung 24 – Das Fenster Stundenplan-Stunde**

Die Stundenpläne weisen die jeweiligen Beginn- und Endzeiten der Stunden aus:

| 09A - Stundenplan (Kla1A)     |           |                 |           |                        |                              |                         |                        |                    |                    |                         |                          | $\overline{\bullet}$   |         | $\Box$<br>$\times$      |
|-------------------------------|-----------|-----------------|-----------|------------------------|------------------------------|-------------------------|------------------------|--------------------|--------------------|-------------------------|--------------------------|------------------------|---------|-------------------------|
| 09A                           | ▼⊟⊞       |                 | 图 日 日 ジャネ |                        |                              | $\bullet$ $\bullet$     |                        | $99 - 7$ $-86 = 7$ |                    |                         |                          |                        |         |                         |
| Periode: 4.5.2020 - 24.7.2020 |           |                 |           |                        | $\frac{1}{12}$ $\rightarrow$ |                         |                        |                    |                    |                         |                          |                        |         |                         |
|                               |           | Montag          |           |                        | <b>Dienstag</b>              |                         |                        |                    |                    |                         | Mittwoch Donnerstag      |                        | Freitag |                         |
|                               | 8.00      |                 |           | 8.00<br>F <sub>9</sub> |                              | <b>FaM C202</b><br>8.45 | 8.00                   |                    |                    | 8.00<br>м               | SrVa C108<br>8.45        | 8.00<br>F <sub>9</sub> |         | <b>FaM C202</b><br>8.45 |
| 2                             | .F9       | <b>FaM C107</b> | 9.35      | 8.50<br>F <sub>5</sub> |                              | ReRi C108<br>9.35       | м                      |                    | SrVa C108<br>9.35  | 8.50<br>.D              | Polg C108<br>9.35        | 8.50<br>F <sub>5</sub> |         | ReRi C108<br>9.35       |
| 3                             | 9.55<br>м | SrVa C108       | 10.40     | 9.55<br>м              |                              | SrVa C108<br>10.40      | 9.55<br>F <sub>9</sub> |                    | <b>FaM C107</b>    | 9.55<br>.F9             | <b>FaM C107</b><br>10.40 | 9.55<br>.D             |         | Polg C108<br>10.40      |
|                               |           |                 |           | 10.45<br>м             |                              | SrVa C108<br>11.30      |                        |                    | 11.30              | 10.45<br>E <sub>5</sub> | ReRi C108<br>11.30       |                        |         |                         |
| 5                             |           |                 |           |                        |                              |                         | 11.50<br>$\cdot$ D     |                    | Polg C108<br>12.30 |                         |                          |                        |         |                         |
|                               |           |                 |           |                        |                              |                         |                        |                    |                    |                         |                          |                        |         |                         |

**Abbildung 25 – Die Ausgabe der Beginn- und Endzeit im Stundenplan**

# <span id="page-17-0"></span>*5.2 Übertragung nach WebUntis und Anpassen des Stundenplanformats*

Da mit der Änderung des Zeitrasters ein Stammdatenelement verändert wurde, müssen die STAMMDATEN erneut nach WebUntis übertragen werden. Öffnen Sie dafür den Übertragungsdialog für WebUntis. Diesen können Sie entweder über das Symbol in der Schnellzugriffsleiste (siehe Abbildung 26 – roter Rahmen) erreichen oder über das Menü DATEI · IMPORT/EXPORT · UNTIS · WEBUNTIS.

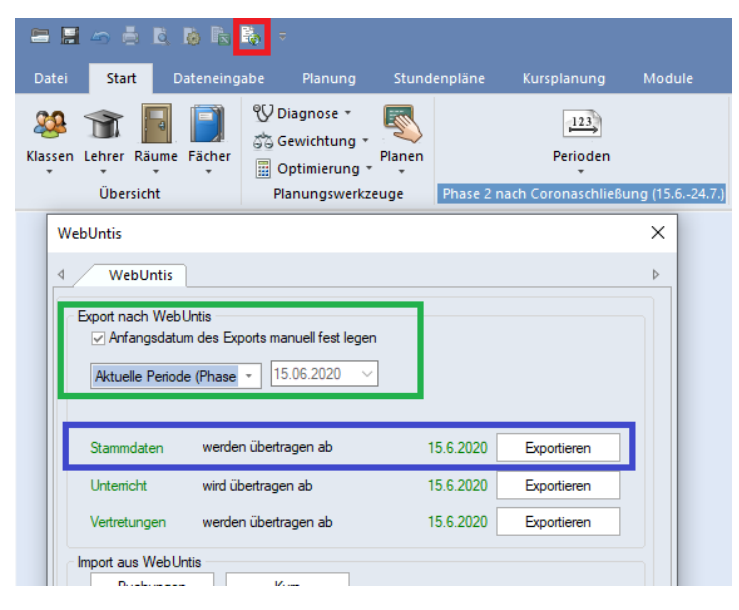

**Abbildung 26 – Der Übertragungsdialog für WebUntis**

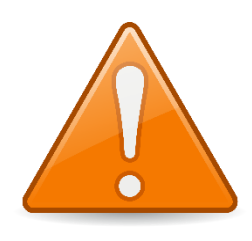

Die Änderung des Zeitrasters soll ausschließlich für die Zukunft in WebUntis gültig sein. Daher ist es äußerst wichtig, dass Sie die STAMMDATEN erst mit Beginn der unter Punkt 1 angelegten Periode starten. Aktivieren Sie dafür die Option ANFANGSDATUM DES EXPORTS MANUELL FESTLEGEN (siehe Abbildung 26 – grüner Rahmen). Wählen Sie in der darunterliegenden Auswahlbox

dann die Periode aus, ab welcher die Änderungen gültig sind. Kontrollieren Sie zur Sicherheit, ob im Bereich STAMMDATEN auch das korrekte Exportdatum aufgeführt wird (siehe Abbildung 26 – blauer Rahmen). Erst wenn Sie das korrekte Exportdatum sichergestellt haben, können Sie mit der Schaltfläche EXPORTIEREN die neuen Stammdaten nach WebUntis hochladen.

Nach dem Export der STAMMDATEN führen Sie mit einer kurzen Verzögerung den Export des Unterrichts durch. Achten Sie dabei darauf, dass dieser ebenfalls erst mit Beginn der neuen Periode durchgeführt wird!

**Hinweis:** Grundsätzlich sollte schon im Regelbetrieb von WebUntis keine rückwirkende Übertragung des Unterrichts aus Untis erfolgen. Sollten Sie das Multizeitraster mit der Periode für die Phase 1 einführen, dürfen Sie auf keinen Fall (!) noch einmal Stamm- und Unterrichtsdaten mit Startdatum einer vorherigen Periode rückwirkend übertragen!

Nachdem der Unterricht exportiert wurde, finden Sie die neuen Stundenpläne kurze Zeit später in WebUntis. Auch hier sollten Sie die Stundenpläne so einstellen, dass diese die Beginn- und Endzeiten der jeweiligen Stunden ausgeben.

Loggen Sie sich dafür zunächst als Administrator\*in in Ihr WebUntis ein und wählen Sie über das Menü ADMINISTRATION den Eintrag ANSICHTSEINSTELLUNGEN aus, wobei Sie dort dann den Punkt STUNDENPLÄNE anwählen.

Klicken Sie dort ein Stundenplanformat an, um dessen Einstellungen zu öffnen. Dort finden Sie Optionen für die Darstellung des Stundenplans (siehe Abbildung 27 – roter Rahmen). Sollten Sie ein Zeitraster eingerichtet haben, welches vor dem sonst üblichen Schulbeginn startet (z.B. 7:45 Uhr anstatt 8:00 Uhr), stellen Sie unter STUNDENPLAN ANZEIGEN (HH:MM) sicher, dass die Beginnzeit auch dem Zeitraster entspricht, welches am frühsten bei Ihnen einsetzt. Im Bereich ZEITRASTER wählen Sie bitte UHRZEIT aus.

Unter dem Eintrag BEGINN- UND ENDZEIT JEDER STUNDE ANZEIGEN. Wählen Sie eine gewünschte Anzeigeoption, außer NICHT ANZEIGEN, aus.

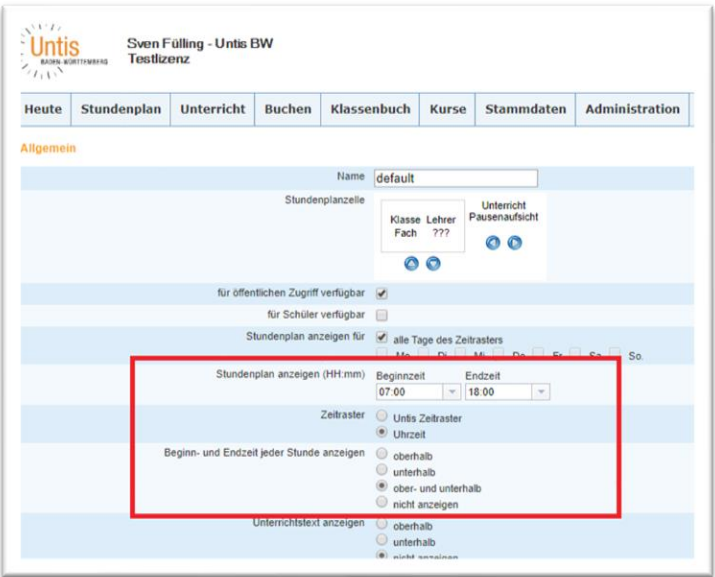

**Abbildung 27 – Die Einstellungen für ein Stundenplanformat in WebUntis**

Bestätigen Sie diese Einstellungen dann mit der Schaltfläche SPEICHERN, die Sie ganz unten auf der Einstellungsseite finden. Sobald Sie diese Aktion durchgeführt haben, sind alle notwendigen Informationen über die Beginn- und Endzeiten der einzelnen Unterrichtsstunden im Stundenplan ersichtlich (siehe Abbildung 28).

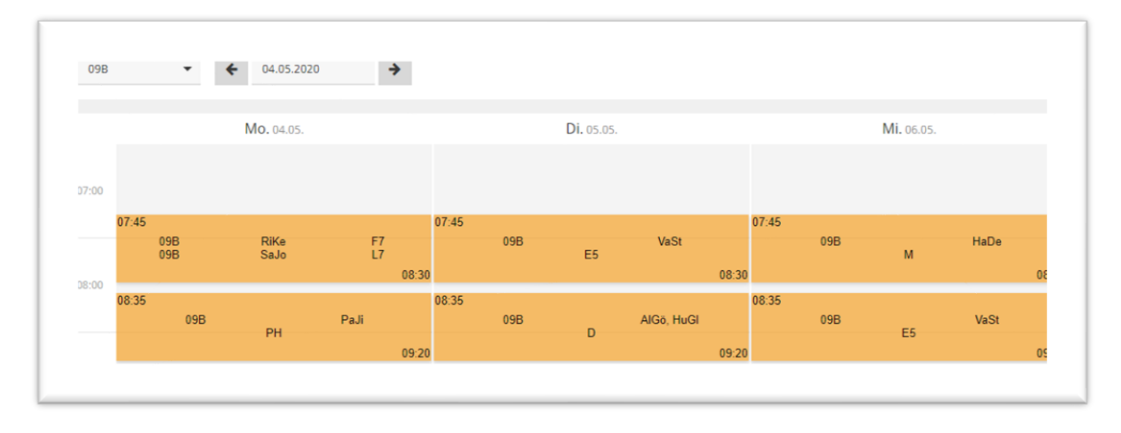

**Abbildung 28 – Die Darstellung eines Klassenstundenplans in WebUntis nach erfolgten Anzeigeeinstellungen**

# <span id="page-19-0"></span>**6. Verplanen der Stunden & Räume**

Das Verplanen der nun geänderten Unterrichte kann durch eine automatische Optimierung oder manuell erfolgen. Durch das vorherige Einrichten der Periode sind die Stundenpläne autark zu den vorherigen Perioden, so dass hier – wie üblich – alle planerischen Mittel eingesetzt werden können. In der Regel können Sie die GEWICHTUNG und die STEUERDATEN DER OPTIMIERUNG von den vorherigen Optimierungsläufen übernehmen.

Bitte beachten Sie, dass Einschränkungen aufgrund der Hygiene- und Abstandsregeln sicherlich ein erhöhtes manuelles Planungsaufkommen bedeuten, da die verschiedenen Restriktionen nicht zwangsläufig von der Optimierung berücksichtigt werden können.

Wenn Sie bestehende Unterrichte mit anderen Räumen versorgt haben und diese in Ihrer bisherigen zeitlichen Lage verbleiben, lohnt sich ggf. die Durchführung einer RAUMOPTIMIERUNG. Diese finden Sie unter PLANUNG · OPTIMIERUNG · RAUM-OPTIMIERUNG (siehe Abbildung 29 – roter Rahmen) – ist jedoch nur in Untis / Untis MultiUser vorhanden.

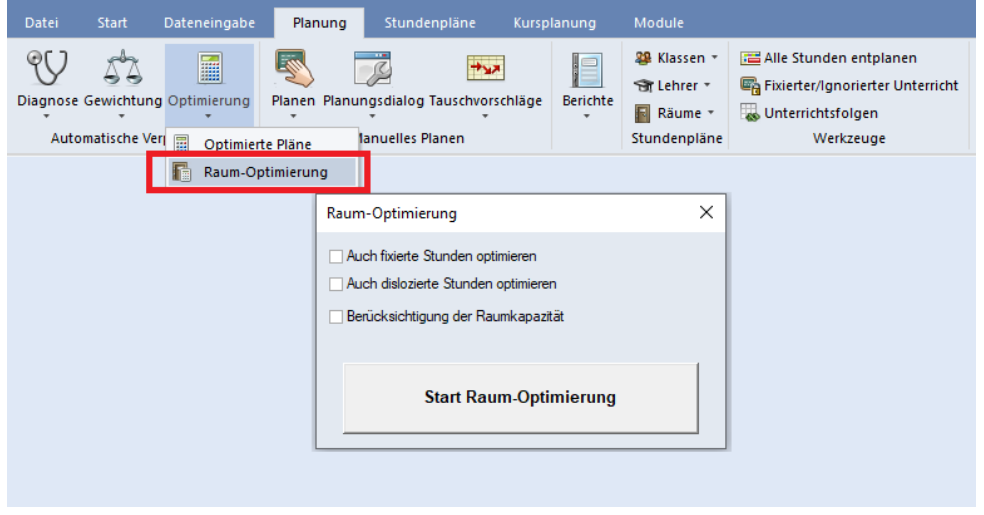

**Abbildung 29 – Der Dialog Raum-Optimierung**

Nach einem Klick auf START RAUM-OPTIMIERUNG werden die in den Unterrichten geänderten Räume nun den Stunden, soweit möglich, zugeordnet. Dabei bleibt die zeitliche Lage der Stunden im Stundenplan jedoch unberührt.

In Untis Express können Sie die Raumzuordnung direkt im Stundenplan durchführen, was natürlich ebenfalls auch für die Untis Einzelplatz- und MultiUser-Version gilt.

Öffnen Sie dafür einen Stundenplan und machen Sie auf die betroffene Stunde einen rechten Mausklick. In dem sich öffnenden Kontextmenü klicken Sie die Funktion RAUM ZUORDNEN / LÖSCHEN an.

| ⊕                       | 4a - Jaquare Stundenplan (Kla1)              |                         |                  |     |      |                                                |        |    |              |               |            |                                              |                         |                   | <b>KE</b>                | ÷.       | $\Box$                 | $\mathbf{x}$ |
|-------------------------|----------------------------------------------|-------------------------|------------------|-----|------|------------------------------------------------|--------|----|--------------|---------------|------------|----------------------------------------------|-------------------------|-------------------|--------------------------|----------|------------------------|--------------|
| 4a                      |                                              |                         |                  |     |      | - H.E. 4 6 4 6 8 6 6 6 8 2                     |        |    |              |               |            |                                              |                         |                   |                          | $\times$ |                        |              |
|                         | Periode: 18.5.2020 - 14.6.2020               |                         |                  |     |      | Raum zuordnen / löschen                        |        |    |              |               |            | Anwenden auf                                 |                         |                   |                          |          |                        |              |
| 4a                      |                                              | HaNi BjJo   SP-1   SP-2 |                  |     |      | Unterricht: 105: Mo-1                          |        |    |              |               |            | · Unterrichtsstunde                          |                         |                   |                          |          |                        |              |
|                         |                                              | Mo                      |                  |     |      |                                                |        |    |              |               |            | ○ Stundenblock<br>Alle Stunden eines Unterr. |                         |                   |                          |          |                        |              |
| 1                       | .SP-J<br>SP-M                                | HaNi<br><b>BjJo</b>     | $SP-1$<br>$SP-2$ |     |      | SP-1, Sporthalle - Teil 1<br>Stammraum: R4a    |        |    |              |               |            | Zusätzlichen Raum zuordnen                   |                         |                   |                          |          | R4a                    |              |
| $\overline{2}$          |                                              |                         |                  |     | Unt. | <b>PASSWORD CONCIDENT UNION CITY</b><br>Lehrer | Raum   |    | Klasse(n)    |               |            | wegiterre mounte.                            |                         |                   |                          |          | <b>LKU</b>             |              |
|                         | M                                            | FoLi                    | R4a              |     | 105  | <b>HaNi</b>                                    | $SP-1$ | 4a |              | ←             | <b>Y</b> x | Rm.                                          | Allsw-Rm<br>$\Box$      | Ausw-Sr<br>$\Box$ | <b>Besetzt</b><br>$\Box$ |          | ۸                      |              |
| $\overline{\mathbf{3}}$ |                                              |                         |                  |     |      | BjJo                                           | SP-2   | 4a |              |               |            | <b>AULA</b>                                  |                         |                   |                          |          | RAa                    |              |
| 4                       |                                              |                         |                  |     |      |                                                |        |    |              |               |            | R-MU                                         |                         |                   |                          |          | R4a                    |              |
|                         | D                                            | FoLi                    | R4a              |     |      |                                                |        |    |              |               |            | R <sub>1b</sub><br>R <sub>3</sub> a          |                         |                   |                          |          |                        |              |
| 5                       |                                              |                         |                  |     |      |                                                |        |    |              |               |            | R <sub>4a</sub>                              |                         |                   |                          |          | $\lambda$ <sub>a</sub> |              |
|                         |                                              |                         |                  |     |      |                                                |        |    |              |               |            | SP-2                                         | $\overline{\mathbf{v}}$ |                   | $\overline{\mathbf{v}}$  |          |                        |              |
| 6                       | $\mathsf{R}$                                 | BeJe                    | R4a              |     |      |                                                |        |    |              |               |            | R-KU                                         |                         |                   | $\checkmark$             |          | R4a<br>$\checkmark$    |              |
|                         |                                              |                         |                  |     |      |                                                |        |    |              |               |            | R <sub>1a</sub>                              |                         |                   | ◡                        |          |                        |              |
|                         | U-Nr Lehr., Fa., Rm.<br>105 HaNi, SP-J, SP-1 |                         | Kla.<br>4a       | Sor |      |                                                |        |    | $\checkmark$ | Raum zuordnen |            | ×                                            | Raum löschen            |                   | Schließen                |          |                        |              |
|                         | +3 BiJo, SP-M, SP-2                          |                         | 4a               |     |      |                                                |        |    |              |               |            |                                              |                         |                   |                          |          |                        |              |
|                         |                                              |                         |                  |     |      |                                                |        |    |              |               |            |                                              |                         |                   |                          |          |                        |              |

**Abbildung 30 – Der Dialog zum Zuordnen von Räumen**

In dem Fenster RAUM ZUORDNEN/LÖSCHEN können Sie nun entscheiden, ob die Raumänderung für

- die einzelne Unterrichtsstunde
- den Stundenblock (im Falle von Doppelstunden oder Blöcken)
- alle Stunden des Unterrichts

durchgeführt werden soll (siehe Abbildung 30 – grüner Rahmen).

Im Falle einer Kopplung müssen Sie zunächst entscheiden, für welche Kopplungszeile die Änderung gültig sein soll. Wählen Sie in diesem Fall die entsprechende Kopplungszeile aus (siehe Abbildung 30 – roter Rahmen). Anschließend wählen Sie den gewünschten Raum mit einem Doppelklick aus, so dass dieser dem Unterricht / der Kopplungszeile im Stundenplan zugewiesen wird (siehe Abbildung 30 – blauer Rahmen).

Eine Alternative zu dem Dialog RAUM ZUORDNEN/LÖSCHEN ist die Umplanung von Räumen in einem sog. Übersichtsplan. Aus unserer Sicht eignet sich der Stundenplan RÄUME ÜBERSICHT HOCH am besten, da dort die Räume in den Spalten, die Tage mit den einzelnen Stunden in den Zeilen vorliegen. Den Übersichtsplan finden Sie in Untis Express unter STUNDENPLÄNE · RÄUME · RÄUME ÜBERSICHT HOCH, in Untis / Untis MultiUser unter STUNDENPLÄNE · ÜBERSICHTSPLÄNE · HOCHFORMAT · RÄUME ÜBERSICHT HOCH.

| œ,     |                                      | A202 - 06b Stundenplan (Rau30) |                    |                               |                  |                                |                            |                    |                    |
|--------|--------------------------------------|--------------------------------|--------------------|-------------------------------|------------------|--------------------------------|----------------------------|--------------------|--------------------|
| A202   | H<br>▾╎                              | <b>B</b> · E 386552            |                    | ♧                             | G - G            |                                |                            |                    |                    |
| ▼      | Periode: 3.2.2020 - 3.5.2020         |                                |                    | $\frac{1}{18}$ $\rightarrow$  |                  |                                |                            |                    |                    |
|        | A103                                 | A104                           | A106               | A <sub>107</sub>              | A201             | A202                           | A203                       | A204               | A205               |
| $Mo-1$ | <b>DyBo</b><br>E <sub>5</sub><br>07A | BaJe<br>Ð<br>07B               | WaTo<br>M<br>07C   | SaCa<br>E <sub>5</sub><br>05B | Mo<br>06         | HeJi.<br>F <sub>6</sub><br>06B | HeJi.<br><b>PPG</b><br>06B | BrMi.<br>L6<br>06C |                    |
| $Mo-2$ | MoJi<br>D                            | BaJe<br>Ð                      | WaTo<br>М          |                               | Srl<br>я         | CIEr<br>D                      |                            |                    | <b>BrMi</b><br>KR. |
|        | 07A                                  | 07B                            | 07C                |                               | 06D              | 06B                            |                            |                    | 05B                |
| $Mo-3$ | BrMi.<br>L7<br>07A                   | HuGI.<br>F7<br>07A             | FaMa.<br>F7<br>07C | HeJi.<br>F7<br>07B            | SrVa<br>М<br>06D | JaMi<br>E5<br>06B              |                            | JoEl.<br>L7<br>07C |                    |
|        |                                      | <b>BiJo</b>                    | CIEr               | GaRo                          |                  | JaMi                           |                            | LvPh               |                    |

**Abbildung 31 – Raumänderungen im Übersichtplan der Räume**

Machen Sie einen linken Mausklick auf die Stunde, in welcher Sie den Raum wechseln wollen. Ziehen Sie nun die Stunde mit weiterhin gedrückter linker Maustaste in den gewünschten Raum (siehe Abbildung 31 – roter Rahmen) und lassen Sie die linke Maustaste los. Die Stunde ist nun, bei gleichbleibender zeitlicher Lage, in einen anderen Raum verplant worden.

# <span id="page-21-0"></span>**7. Manipulation der Wertrechnung in Untis (optional)**

Wenn Sie das Modul Unterrichtsplanung / Wertrechnung in Untis / Untis MultiUser lizensiert haben, müssen Sie u.U. noch einen Hinweis für die Berechnung der Werte berücksichtigen. In Untis Express besteht diese Möglichkeit zur Manipulation der Wertrechnung nicht!

In unserer Dokumentation zur Wiederaufnahme des Schulbetriebs ab dem 04.05.2020 hatten wir die Unterrichte der Klassen, die sich nicht im Präsenzbetrieb befinden, ignoriert. Auch im Rahmen der weiteren Öffnung des Schulbetriebs ab dem 15.06.2020 werden Unterrichte ignoriert bleiben. Diese ignorierten Unterrichte sind zwar nicht mehr im Stundenplan sichtbar, tragen aber weiterhin zur Berechnung der Lehrerwerte bei.

Sollten Sie die Lehrerwerte in diesem Fall beeinflussen wollen, gehen Sie bitte folgendermaßen vor:

Öffnen Sie dazu über das Menü START das Fenster LEHRER UNTERRICHT. Stellen Sie sicher, dass Sie dort die Spalte WERT= eingeblendet haben. Ist dies nicht der Fall, finden Sie das Feld WERTEINHEITEN im Karteireiter WERTE, welches Sie per Drag & Drop als Spalte in die Tabellenansicht einfügen können (siehe Abbildung 32 – blauer Rahmen // blaue Spaltenmarkierung). Alternativ ist das Einblenden neuer Spalten über die FELDER DER ANSICHT ebenfalls möglich.

Blenden Sie sich bitte auch die Spalte WERT ein. Diese können Sie über das Feld WERT BZW. FAKTOR, ebenfalls auf der Karteikarte WERTE, per Drag & Drop in die Tabelle einfügen (siehe Abbildung 32 – roter Rahmen // rote Spaltenmarkierung).

| ⊕                | Alsmann / Lehrer         |                   |                |                           |          |                         |           |                                              |                                 |                                                          |                |                     |  |   | $\blacksquare$ |                      | $\Box$<br>$\mathbf x$ |
|------------------|--------------------------|-------------------|----------------|---------------------------|----------|-------------------------|-----------|----------------------------------------------|---------------------------------|----------------------------------------------------------|----------------|---------------------|--|---|----------------|----------------------|-----------------------|
| AGö              | 로테                       |                   |                |                           |          |                         |           |                                              |                                 | ELY Y 7 / X 0 & 2 4 4 5 2 4 3 - 5 8 8 8 4 4 5            |                |                     |  |   |                |                      |                       |
|                  | U-Nr $E$ KI.Le           | Nvpl Sti Wst      |                | <b>Jst</b>                |          | Wert Wert = Lehrer Fach |           |                                              |                                 | Klasse(n)                                                |                | Fachrai Stammr Text |  |   |                | Fix ( Ignc Dopp.Std. | Bloc A                |
|                  |                          |                   | $0.00$ 29.00   | $\mathbf{0}$              | 1        | 25.00                   |           |                                              |                                 |                                                          |                |                     |  |   |                |                      |                       |
| 380              |                          |                   | 1              |                           |          | 1.00 AIGö               |           | D                                            |                                 |                                                          |                |                     |  | П | $\Box$         |                      |                       |
| 360              | (i)                      |                   | $\overline{1}$ |                           |          | $0.00$ AIGö             |           | <b>VB</b>                                    |                                 |                                                          |                |                     |  | □ | ☑              |                      |                       |
| 329              | $\boxed{+ 1, 2(i)}$      |                   | $\overline{2}$ |                           |          | 2.00 AIGö               |           | lω                                           |                                 | 05A                                                      | $KU-2$         |                     |  | □ | $\checkmark$   |                      |                       |
| 222              | $\boxplus$ 2, 2 (i)      |                   | $\overline{2}$ |                           | $= 0.00$ | $0.00$ AIG <sub>0</sub> |           | <b>SP</b>                                    |                                 | 05A                                                      | $SH-1$         | A203                |  |   | $\nabla$ 1-1   |                      |                       |
| 339              | $\left( 0\right)$        |                   | z              |                           |          |                         | 2.00 AIGO | κυ                                           |                                 | 05C                                                      | $KU-2$         | A206                |  |   | $\checkmark$   | $0 - 1$              |                       |
| 340              | (i)                      |                   | $\overline{2}$ |                           |          |                         | 2.00 AIGö | <b>KU</b>                                    |                                 | 05D                                                      | $KU-2$         | A207                |  |   | ☑              | $0 - 1$              |                       |
| $\hat{}$         |                          |                   |                |                           |          |                         |           |                                              |                                 |                                                          |                |                     |  |   |                |                      | $\rightarrow$         |
| ٠                | ∢                        | <b>Unterricht</b> |                | Stundenplan               |          | Kennzeichen             |           | Statistik<br>Werte                           | Landesdaten                     |                                                          | Kopplungszeile |                     |  |   |                |                      | Ь                     |
|                  | Unterrichtswerte von 222 |                   |                |                           |          |                         |           | Lehrerwerte von AIGö                         |                                 |                                                          |                |                     |  |   |                |                      |                       |
|                  | $= 0.00$                 | Wert bzw. Faktor  |                |                           |          |                         |           | 30.50 lst/Woche                              |                                 |                                                          |                |                     |  |   |                |                      |                       |
|                  |                          |                   |                | Zeilen-Wert bzw. - Faktor |          |                         |           |                                              | 25.50 Soll/Woche, maximal 26.00 |                                                          |                |                     |  |   |                |                      |                       |
|                  |                          |                   |                |                           |          |                         |           | 5.00                                         |                                 | Ist-Soll Differenz (% v. Soll: 119.6 %)                  |                |                     |  |   |                |                      |                       |
|                  | 0.00                     | Werteinheiten     |                |                           |          |                         |           |                                              |                                 |                                                          |                |                     |  |   |                |                      |                       |
|                  |                          | Sollstd./Jahr     |                |                           |          |                         |           | Werteinheiten                                |                                 |                                                          |                |                     |  |   |                |                      |                       |
|                  |                          |                   |                |                           |          |                         |           | 28.11 Jahresmittel                           |                                 |                                                          |                |                     |  |   |                |                      |                       |
|                  | Faktoren                 |                   |                |                           |          |                         |           |                                              | 29.00 Wochenstunden             |                                                          |                |                     |  |   |                |                      |                       |
|                  | 1.00                     | Fach: SSP         |                |                           |          |                         |           |                                              | 0,00 Jahresstunden              |                                                          |                |                     |  |   |                |                      |                       |
|                  | 1.00                     | Klasse: 05A       |                |                           |          |                         |           | 5.50 Anrechnungen                            |                                 |                                                          |                |                     |  |   |                |                      |                       |
|                  | 1.00<br>1.00             | Lehrer : AlGö     |                | Befristung : 10 Wochen    |          |                         |           |                                              | 0.00 WertKorrektur              |                                                          |                |                     |  |   |                |                      |                       |
|                  | 1.000                    | Gesamt            |                |                           |          |                         |           |                                              |                                 |                                                          |                |                     |  |   |                |                      |                       |
|                  |                          |                   |                |                           |          |                         |           | KontextInfo                                  |                                 |                                                          |                |                     |  |   |                |                      |                       |
|                  |                          |                   |                |                           |          |                         |           |                                              | 39 Unterrichtswochen            |                                                          |                |                     |  |   |                |                      |                       |
|                  |                          |                   |                |                           |          |                         |           |                                              |                                 | 1 geeignete offene Unterrichte (faktorisiert: 1.00 )     |                |                     |  |   |                |                      |                       |
|                  |                          |                   |                |                           |          |                         |           |                                              |                                 | (Unterrichte, für die der Lehrer die Lehrbefähigung hat) |                |                     |  |   |                |                      |                       |
|                  |                          |                   |                |                           |          |                         |           |                                              |                                 |                                                          |                |                     |  |   |                |                      |                       |
|                  |                          |                   |                |                           |          |                         |           |                                              |                                 |                                                          |                |                     |  |   |                |                      |                       |
| $\blacktriangle$ | U-Nr<br>222              |                   |                |                           |          |                         |           | Unterricht 25.00 + Anrechnungen 5.50 = 30.50 |                                 |                                                          |                |                     |  |   | Lehrer         |                      | $\sim$ 1.1            |

**Abbildung 32 – Das Fenster Lehrer Lehrer mit den Feldern Wert bzw. Unterricht und Werteinheiten**

Betrachten Sie die Unterrichte 329 und 222 in Abbildung 32 (orangefarbener Rahmen). Der Unterricht 329 ist zwar ignoriert (u.a. zu erkennen an dem (i) in der Spalte KL,LE), wird aber weiterhin mit 2.00 Werteinheiten berechnet (siehe Spalte WERT=).

Der Unterricht 222 ist ebenfalls ignoriert, zählt aber 0.00 Werteinheiten und ist somit für die Wertrechnung neutralisiert worden. Diese Manipulation des Wertes erreichen Sie durch die Eingabe von "=0" in dem Feld WERT (siehe Spalten WERT und WERT=).

Wenn Sie, wie unter Punkt 3.2 einen Unterricht einer Lehrkraft in zwei Gruppen auftrennen, erhält diese Lehrkraft natürlich auch eine Berechnung jedes einzelnen Unterrichtswertes. Ein Unterricht, der im gesamten Klassenverband mit 5 Werteinheiten abgerechnet wurde, wird bei einer Aufteilung in zwei Gruppen mit 2x5 Werteinheiten berechnet. Auch hier kann der Unterrichtswert, bei Bedarf, manipuliert werden.

#### <span id="page-22-0"></span>**8. Zuordnung der Schüler\*innen in die neuen Schülergruppen (optional)**

In WebUntis ist die Zuordnung der Schüler\*innen in die neuen Schülergruppen zwingend notwendig, damit a) die Schüler einen auf sie bezogenen Stundenplan sehen und b) damit die Klassenbuchfunktionen korrekt genutzt werden können.

Fachlehrer\*innen können über UNTERRICHT MEIN UNTERRICHT die Schülergruppen bearbeiten. Klassenlehrkräfte können dies über UNTERRICHT · UNTERRICHT KLASSEN durchführen.

| Aktivitätsart            |                       | Zeitraum   |                |              |                 |                |               |                       |                                           |                |         |                |                            |                       |
|--------------------------|-----------------------|------------|----------------|--------------|-----------------|----------------|---------------|-----------------------|-------------------------------------------|----------------|---------|----------------|----------------------------|-----------------------|
| <auswahl></auswahl>      |                       |            | 04.05.2020     | 24.07.2020   |                 |                | Datumsbereich | $\mathbf{v}$          | ۰                                         |                |         |                |                            |                       |
| Art                      | Aktivitätsart Klasse  |            | Schülergruppe  | Fach         | Lehrer          | Wst            | Von           | <b>Bis</b>            | Termine                                   |                | Schüler | Schülergruppen | <b>Berichte</b>            | Messenger             |
| <b>ISS</b>               | Unterricht            |            |                | <b>SLK</b>   | SrVa            | $\overline{1}$ |               | 11.09.2019 24.07.2020 | $\overline{ }$<br>$\overline{\mathbf{r}}$ | $\overline{?}$ | Ω       | 83             | <b>Le</b>                  |                       |
| <b>BR</b>                | Unterricht            | 06D        |                | M            | SrVa            | $\overline{4}$ |               | 11.09.2019 24.07.2020 | Ħ<br>$\overline{ }$                       | $\overline{2}$ | Ω       | 察              | <b>Le</b><br>$T_{\rm eff}$ |                       |
|                          | <b>UNIVERSITY</b>     | <b>WWE</b> |                | $\mathbf{u}$ | <b>CONTRACT</b> |                |               | <b>CONTACT</b>        | ֯<br><b>RADIO</b>                         | <b>REA</b>     |         |                | <b>LLS</b>                 | <b>THURSDAY THEFT</b> |
| $\overline{\mathbf{55}}$ | Unterricht            | 09A        | M 09A SrVa 2 M |              | [SrVa] 3        |                |               | 11.09.2019 24.07.2020 | <b>F</b><br>$\overline{\mathbf{H}}$       | $\overline{2}$ | 요       | 82<br>Æ.       | <b>Lib</b>                 | Messenger             |
| 國                        | Unterricht            | 09A        | M 09A SrVa 1 M |              | [SrVa] 3        |                |               | 11.09.2019 24.07.2020 | $\overline{\mathbf{r}}$<br>同              | $\overline{2}$ | 卫       | 空星             | Le.                        | Messenger             |
|                          | <b>A m</b> Unterricht | 11         | $MG1$ 11       |              | $MG1$ SrVa 3    |                |               | 11.00.2010 24.07.2020 | - 61                                      | ы              | $\circ$ | $99 - 5$       |                            | Maccannar             |

**Abbildung 33 – Die Auflistung des Unterrichts in WebUntis aus Sicht des Fachlehrers**

In der Auflistung der Unterrichte finden Sie nach der erfolgten Datenübertragung aus Untis die neuen Unterrichte mit den neuen Schülergruppen (siehe Abbildung 20 – rote Markierung). Sollten Sie diese neuen Unterrichte nicht aufgelistet finden, kontrollieren Sie bitte, ob der eingestellte Zeitbereich korrekt ist und nicht vor Beginn der neuen Planungsphase liegt (siehe Abbildung 33 – orangefarbener Rahmen).

Klicken Sie auf das Icon für die SCHÜLER IN DER SCHÜLERGRUPPE (siehe Abbildung 33 – blauer Rahmen) einer Unterrichtszeile. Es öffnet sich das Fenster, in welchem Sie die Zuordnung durchführen können.

| Klasse: 09A<br>Schülerzahl: 4<br>46 品 64 8 |                | $\mathfrak{g}^{\mathsf{v}}$ be the |                     |                           |     |                                 |              |              |                          |  |
|--------------------------------------------|----------------|------------------------------------|---------------------|---------------------------|-----|---------------------------------|--------------|--------------|--------------------------|--|
| Auswahl<br>o                               |                | Familienname                       | <b>Vorname</b>      |                           |     | Geschlecht Klasse Katalognummer | Von          | <b>Bis</b>   | Kurzname Externe Id Text |  |
| $\overline{\mathcal{L}}$                   |                | Bachmann                           | Ingeborg            | g                         | 09A | $\overline{\phantom{0}}$        | Y.           | $\mathbf{v}$ | Baln                     |  |
| $\Box$                                     |                | Fontane                            | Theodor             | ď                         | 09A | $\overline{\mathbf{0}}$         | ۳            | $\mathbf{v}$ | FoTh                     |  |
| $\overline{\mathcal{L}}$                   | 3              | Goethe                             | Johann Wolfgang     | $\mathbf{e}^{\mathbf{v}}$ | 09A | $\overline{0}$                  | $\mathbf{v}$ | $\mathbf{v}$ | GoWo                     |  |
| $\Box$                                     | $\overline{4}$ | Heine                              | Heinrich            | ď                         | 09A | $\overline{\mathbf{0}}$         | Y            | $\mathbf{v}$ | HeHe                     |  |
| $\blacktriangleright$                      | 5              | Rilke                              | <b>Rainer Maria</b> | $\mathbf{o}^{\mathbb{N}}$ | 09A | $\overline{0}$                  | Y            | $\mathbf{v}$ | RiRa                     |  |
| 0                                          | 6              | Sachs                              | <b>Nelly</b>        | g                         | 09A | $\mathbf 0$                     | Y            | $\mathbf{v}$ | SaNe                     |  |
| $\blacktriangleright$                      |                | Schiller                           | Friedrich           | ď                         | 09A | $\overline{0}$                  | Y            | $\mathbf{v}$ | <b>ScFr</b>              |  |
| $\Box$                                     | 8              | von Dröste-Hülshoff Anette         |                     | ď                         | 09A | $\mathbf 0$                     | $\mathbf{v}$ | $\mathbf{v}$ | <b>DrAn</b>              |  |

**Abbildung 34 – Das Fenster für die Zuordnung der Schüler\*innen in die Schülergruppe**

In Abbildung 34 sehen Sie die Zuordnung der Schüler\*innen in die Schülergruppe M\_09A\_SrVa\_1. Da hier zunächst die komplette Klasse im Unterricht verplant war, werden alle Schüler\*innen systemseitig ausgewählt, so dass Sie die Schüler\*innen deaktivieren müssen, die nicht in der Gruppe unterrichtet werden. Am Ende dürfen nur die Schüler\*innen ein Häkchen im Bereich AUSWAHL tragen, die der Schülergruppe angehören (siehe Abbildung 34 – roter Rahmen).

Da der ursprüngliche Klassenunterricht in zwei Gruppen aufgeteilt wurde ist es wahrscheinlich, dass genau die Schüler\*innen, die in der Schülergruppe M\_09A\_SrVa\_1 nicht unterrichtet werden, Teil der anderen Schülergruppe M\_09A\_SrVa\_2 (vgl. Abbildung 33 – rote Markierung) sein werden. Bevor Sie also die getroffene Zuordnung für die erste Schülergruppe speichern, klicken Sie auf die Schaltfläche AUSGEWÄHLTE SCHÜLER IN EINE ZWISCHENABLAGE KOPIEREN (siehe Abbildung 34 – blauer Rahmen). Jetzt können Sie die Zuordnung über die gleichnamige Schaltfläche SPEICHERN.

Öffnen Sie im Anschluss die Zuordnung für die zweite Schülergruppe – in unserem Beispiel die Schülergruppe M\_09A\_SrVa\_2 (siehe Abbildung 35).

| Klasse: 09A<br>Schülerzahl: 4 |                |                            |                 |                           |     |                                 |                             |                          |                          |  |
|-------------------------------|----------------|----------------------------|-----------------|---------------------------|-----|---------------------------------|-----------------------------|--------------------------|--------------------------|--|
| <b>ER</b>                     | g              | G<br>e,                    |                 |                           |     |                                 |                             |                          |                          |  |
| Auswahl<br>▫                  |                | Familienname               | Vorname         |                           |     | Geschlecht Klasse Katalognummer | Von                         | <b>Bis</b>               | Kurzname Externe Id Text |  |
| u                             |                | Bachmann                   | Ingeborg        | g                         | 09A | $\overline{0}$                  | $\mathbf{v}$                | $\mathbf{v}$             | Baln                     |  |
| $\overline{\mathbf{v}}$       | 2              | Fontane                    | Theodor         | ď                         | 09A | $\mathbf{0}$                    | $\mathbf{v}$                | $\mathbf{v}$             | FoTh                     |  |
| ⊟                             | $\overline{3}$ | Goethe                     | Johann Wolfgang | $o^u$                     | 09A | $\mathbf{0}$                    | $\mathcal{L}_{\mathcal{C}}$ | $\mathcal{L}$            | GoWo                     |  |
| $\overline{\mathbf{v}}$       | 4              | Heine                      | Heinrich        | ď                         | 09A | $\mathbf{0}$                    | $\mathcal{L}$               | $\overline{\mathbf{v}}$  | HeHe                     |  |
| u                             | 5              | Rilke                      | Rainer Maria    | ď                         | 09A | $\theta$                        | v.                          | $\mathbf{v}$             | RiRa                     |  |
| $\overline{\mathbf{v}}$       | $6\phantom{a}$ | Sachs                      | Nelly           | ĝ                         | 09A | $\mathbf{0}$                    | ÷                           | ×                        | SaNe                     |  |
| $\Box$                        | $\overline{7}$ | Schiller                   | Friedrich       | $\mathbf{e}^{\mathbf{v}}$ | 09A | $\theta$                        | ۳                           | $\overline{\phantom{a}}$ | ScFr                     |  |
| $\blacktriangledown$          | 8              | von Dröste-Hülshoff Anette |                 | ď                         | 09A | $\mathbf{0}$                    | $\mathcal{L}$               | $\mathcal{L}$            | DrAn                     |  |

**Abbildung 35 – Die Funktionen Invertieren und Schüler aus Zwischenablage auswählen** 

Über die Schaltfläche SCHÜLER AUS ZWISCHENABLAGE AUSWÄHLEN (siehe Abbildung 35 – roter Rahmen) kopieren Sie zunächst die Auswahl der Schüler der ersten Schülergruppe. Direkt danach klicken Sie auf INVERTIEREN (siehe Abbildung 35 – blauer Rahmen), damit genau die umgekehrte Auswahl aktiviert wird. Anschließend können Sie auch diese Schülergruppe speichern.